IBM Master Calendar

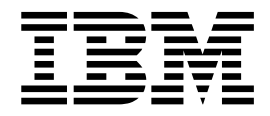

# Benutzerhandbuch

Version 16 Release 1

IBM Master Calendar

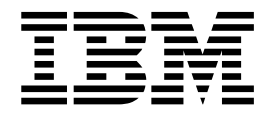

# Benutzerhandbuch

Version 16 Release 1

## **Inhaltsverzeichnis**

 $\ddot{\phantom{a}}$ 

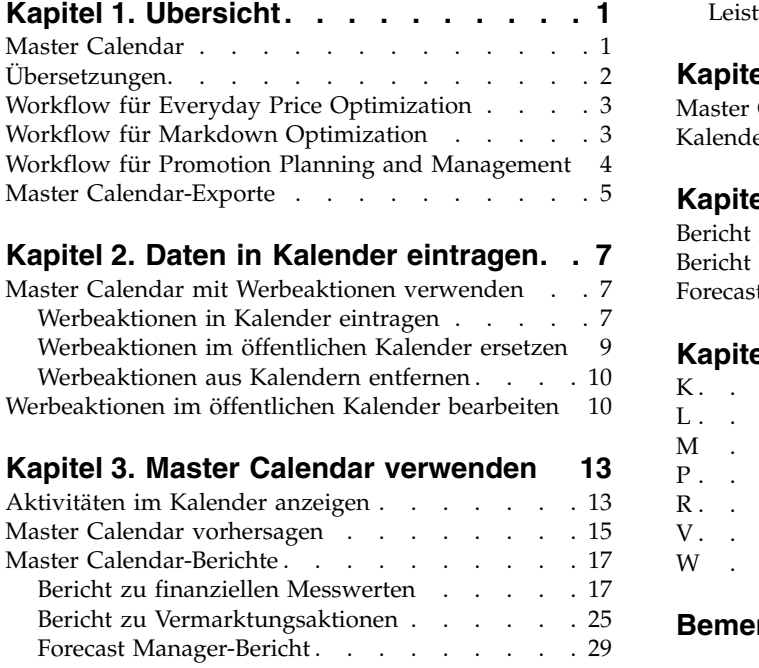

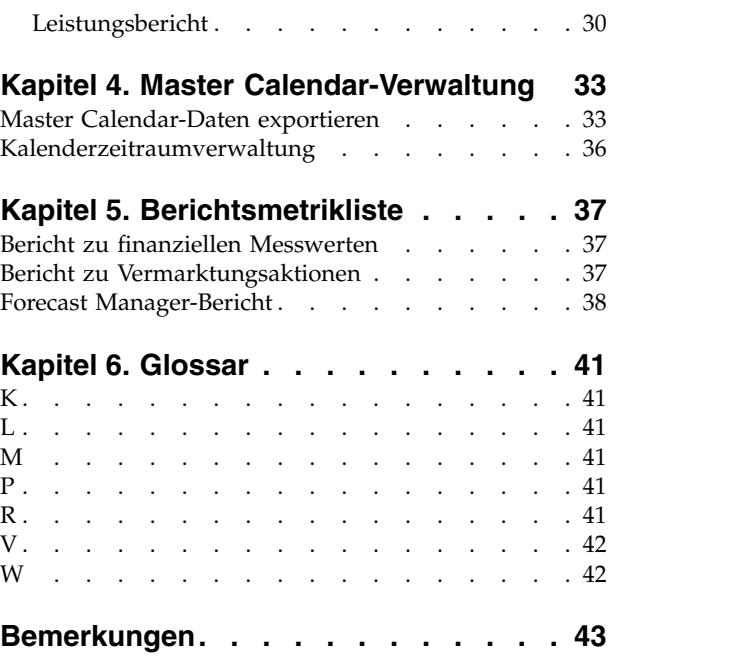

## <span id="page-6-0"></span>**Kapitel 1. Übersicht**

IBM® Master Calendar ist ein Vermarktungskalender, der Informationen zu den geplanten Aktivitäten Ihres Unternehmens auf verschiedenen Detaillierungsebenen verwaltet. Sie können Finanzdetails vergleichen, um die erwartete Leistung von Warengruppen, Marken oder einzelnen Artikelpositionen zu ermitteln.

IBM Master Calendar ist ein Vermarktungskalender, der Informationen zu den geplanten Aktivitäten Ihres Unternehmens auf verschiedenen Detaillierungsebenen verwaltet. Sie können Finanzdetails vergleichen, um die erwartete Leistung von Warengruppen, Marken oder einzelnen Artikelpositionen zu ermitteln. Verschiedene Berichte bieten Ihnen die Möglichkeit, Einheitenvolumen, Umsatz, Bruttogewinnvorhersagen, Details in Bezug auf Werbeaktionsereignisse und Preisinformationen warengruppenübergreifend für einen ausgewählten Zeitraum zu prüfen.

#### **Zugehörige Themen**

"Master Calendar"

Der Master Calendar wurde zu dem Zweck entwickelt, allen Omni-Channel Merchandising-Anwendungen die Möglichkeit zu bieten, Informationen zu Grundpreisen, Preisabschlägen und verkaufsfördernden Maßnahmen in einer zentralen Übersicht gemeinsam zu nutzen.

["Workflow für Everyday Price Optimization" auf Seite 3](#page-8-0) Im Bericht zu Vermarktungsaktionen (Merchandising Actions) können Sie prüfen, wie sich Änderungen aus Price Management und Price Optimization auf Ihre Gesamtpreise auswirken.

["Workflow für Markdown Optimization" auf Seite 3](#page-8-0)

Im Bericht zu Vermarktungsaktionen (Merchandising Actions) können Sie prüfen, wie sich Änderungen aus Markdown Optimization auf Ihre Gesamtpreise auswirken.

["Workflow für Promotion Planning and Management" auf Seite 4](#page-9-0) Der Master Calendar unterstützt einen vereinfachten Workflowprozess zum Festschreiben von Werbeaktionen für die Produktion oder zum Bearbeiten von Werbeaktionen, die festgeschrieben wurden.

["Master Calendar-Exporte" auf Seite 5](#page-10-0)

Der Master Calendar enthält in der Regel Werbeaktionen, deren Ausführung für Filialen genehmigt wurde. Wenn Werbeaktionen in den Master Calendar eingetragen wurden, sind sie für das Management sichtbar und können zur Ausführung manuell oder automatisch an nachgeordnete Systeme exportiert wer den.

## **Master Calendar**

Der Master Calendar wurde zu dem Zweck entwickelt, allen Omni-Channel Mer chandising-Anwendungen die Möglichkeit zu bieten, Informationen zu Grundpreisen, Preisabschlägen und verkaufsfördernden Maßnahmen in einer zentralen Über sicht gemeinsam zu nutzen.

Der Master Calendar wurde zu dem Zweck entwickelt, allen IBM Omni-Channel Merchandising-Anwendungen die Möglichkeit zu bieten, Informationen zu Grundpreisen, Preisabschlägen und verkaufsfördernden Maßnahmen in einer zentralen Übersicht gemeinsam zu nutzen. Auf den Master Calendar wird durch Klicken auf **Master Calendar** im Haupt-Dropdown-Menü zugegriffen:

<span id="page-7-0"></span>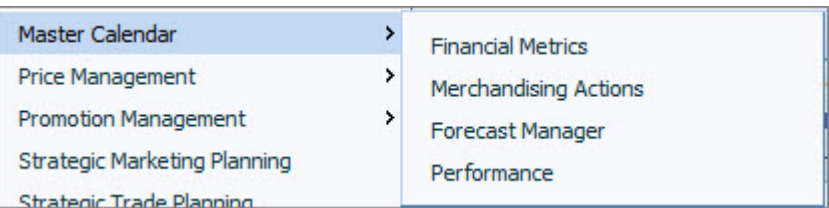

Der **Master Calendar** bietet Ihnen die folgenden Möglichkeiten:

- Anzeigen von Werbeaktionen, die über den IBM Promotion Management-Service in den Teamkalender und in den öffentlichen Kalender eingetragen wurden
- v **Vorhersagen** im **Forecast Manager-Bericht** über die Ergebnisse von Werbeaktionen, die sich zurzeit im Master Calendar befinden
- v Verwenden des Berichts **Financial Metrics** (Finanzielle Messwerte), um zu prüfen, wie sich Werbeaktionen im Kalender im Zeitverlauf auf finanzielle Ergebnisse auswirken, einschließlich der Leistung von Produkten im Vergleich zu Finanzzielen und tatsächlichen Ergebnissen
- v Vereinheitlichte Aktivitätsplanung für IBM Markdown-, Promotion- und Price-**Services**
- v Bericht **Merchandising Actions** (Vermarktungsaktionen), der zeigt, wie Änderungen am Grundpreis, Preisabschlag und Verkaufsförderungspreis die Preisgestaltung und die finanziellen Messwerte Ihrer Produkthierarchie beeinflussten

Gegenwärtig sind nur Promotion Planning and Management, Markdown Optimization sowie Price Optimization und Price Management in den Master Calendar integriert.

#### **Zugehörige Themen**

Kapitel [1, "Übersicht", auf Seite 1](#page-6-0)

IBM Master Calendar ist ein Vermarktungskalender, der Informationen zu den geplanten Aktivitäten Ihres Unternehmens auf verschiedenen Detaillierungsebenen verwaltet. Sie können Finanzdetails vergleichen, um die erwartete Leistung von Warengruppen, Marken oder einzelnen Artikelpositionen zu ermitteln.

["Master Calendar-Exporte" auf Seite 5](#page-10-0)

Der Master Calendar enthält in der Regel Werbeaktionen, deren Ausführung für Filialen genehmigt wurde. Wenn Werbeaktionen in den Master Calendar eingetragen wurden, sind sie für das Management sichtbar und können zur Ausführung manuell oder automatisch an nachgeordnete Systeme exportiert wer den.

## **Übersetzungen**

IBM Master Calendar ist in mehreren landessprachlichen Versionen verfügbar.

Die Anwendungsschnittstelle von "Master Calendar" ist in den folgenden Landessprachen verfügbar:

- Chinesisch
- Deutsch
- Französisch
- Japanisch
- Portugiesisch (Brasilien)
- Russisch
- Spanisch

IBM Omni-Channel Merchandising-Software stellt mehrere Währungen bereit und unterstützt internationale Währungen in den lokalisierten Versionen.

## <span id="page-8-0"></span>**Workflow für Everyday Price Optimization**

Im Bericht zu Vermarktungsaktionen (Merchandising Actions) können Sie prüfen, wie sich Änderungen aus Price Management und Price Optimization auf Ihre Gesamtpreise auswirken.

IBM Price Management und IBM Price Optimization sind in den Master Calendar integriert. Im Bericht zu Vermarktungsaktionen (Merchandising Actions) können Sie prüfen, wie sich Änderungen aus Price Management und Price Optimization auf Ihre Gesamtpreise auswirken, und Sie können die kombinierten Finanzergebnisse für die Price-, Promotion- und Markdown-Services von IBM ermitteln.

#### **Zugehörige Themen**

"Workflow für Markdown Optimization"

Im Bericht zu Vermarktungsaktionen (Merchandising Actions) können Sie prüfen, wie sich Änderungen aus Markdown Optimization auf Ihre Gesamtpreise auswirken.

["Workflow für Promotion Planning and Management" auf Seite 4](#page-9-0) Der Master Calendar unterstützt einen vereinfachten Workflowprozess zum Festschreiben von Werbeaktionen für die Produktion oder zum Bearbeiten von Werbeaktionen, die festgeschrieben wurden.

Kapitel [1, "Übersicht", auf Seite 1](#page-6-0)

IBM Master Calendar ist ein Vermarktungskalender, der Informationen zu den geplanten Aktivitäten Ihres Unternehmens auf verschiedenen Detaillierungsebenen verwaltet. Sie können Finanzdetails vergleichen, um die erwartete Leistung von Warengruppen, Marken oder einzelnen Artikelpositionen zu ermitteln.

## **Workflow für Markdown Optimization**

Im Bericht zu Vermarktungsaktionen (Merchandising Actions) können Sie prüfen, wie sich Änderungen aus Markdown Optimization auf Ihre Gesamtpreise auswir ken.

Markdown Optimization ist in den Master Calendar integriert. Im Bericht zu Ver marktungsaktionen (Merchandising Actions) können Sie prüfen, wie sich Änderungen aus Markdown Optimization auf Ihre Gesamtpreise auswirken, und Sie können die kombinierten Finanzergebnisse für die Price-, Promotion- und Markdown-Services von IBM ermitteln.

#### **Zugehörige Themen**

"Workflow für Everyday Price Optimization"

Im Bericht zu Vermarktungsaktionen (Merchandising Actions) können Sie prüfen, wie sich Änderungen aus Price Management und Price Optimization auf Ihre Gesamtpreise auswirken.

["Workflow für Promotion Planning and Management" auf Seite 4](#page-9-0) Der Master Calendar unterstützt einen vereinfachten Workflowprozess zum Festschreiben von Werbeaktionen für die Produktion oder zum Bearbeiten von Werbeaktionen, die festgeschrieben wurden.

Kapitel [1, "Übersicht", auf Seite 1](#page-6-0)

IBM Master Calendar ist ein Vermarktungskalender, der Informationen zu den geplanten Aktivitäten Ihres Unternehmens auf verschiedenen Detaillierungsebenen verwaltet. Sie können Finanzdetails vergleichen, um die erwartete Leistung von Warengruppen, Marken oder einzelnen Artikelpositionen zu ermitteln.

## <span id="page-9-0"></span>**Workflow für Promotion Planning and Management**

Der Master Calendar unterstützt einen vereinfachten Workflowprozess zum Festschreiben von Werbeaktionen für die Produktion oder zum Bearbeiten von Werbeaktionen, die festgeschrieben wurden.

Der Master Calendar unterstützt einen vereinfachten Workflowprozess zum Festschreiben von Werbeaktionen für die Produktion oder zum Bearbeiten von Werbeaktionen, die festgeschrieben wurden. Mit dem Master Calendar können Sie eine Werbeaktion unter völliger Umgehung von Werbegruppenplänen direkt in den Planungs- und Produktionskalendern festschreiben.

Wenn Ihr Unternehmen IBM Omni-Channel Merchandising nur zur Unterstützung der Werbeaktionsausführung verwendet und die Vorhersagefunktionalität nicht nutzt, dann gilt der nachfolgende Workflowprozess für Sie:

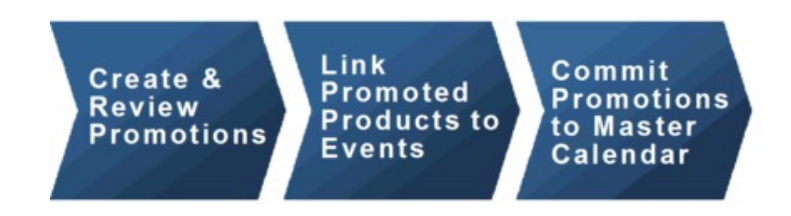

Wenn Ihr Unternehmen die Vorhersagefunktionalität von IBM Omni-Channel Mer chandising verwendet, gilt für Master Calendar-Aktivitäten der folgende Workflowprozess:

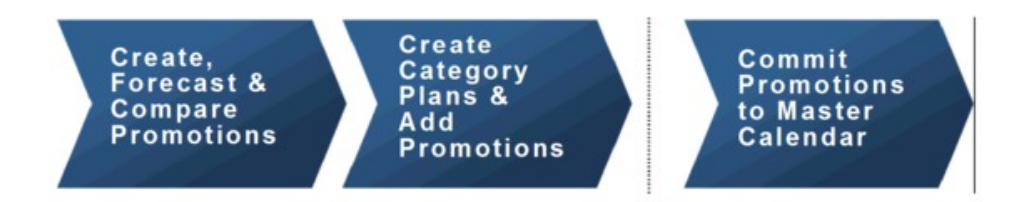

Sie haben die Möglichkeit, sowohl Werbeaktionen als auch Warengruppenpläne im Master Calendar festzuschreiben.

**Anmerkung:** Damit Sie Warengruppenpläne in den Teamkalender und den öffentlichen Kalender eintragen können, müssen die richtigen Berechtigungen für Ihr Benutzerprofil konfiguriert sein. Weitere Informationen erhalten Sie von einem Administrator in Ihrem Unternehmen oder von Ihrem IBM Ansprechpartner.

#### **Zugehörige Themen**

["Workflow für Everyday Price Optimization" auf Seite 3](#page-8-0) Im Bericht zu Vermarktungsaktionen (Merchandising Actions) können Sie prüfen, wie sich Änderungen aus Price Management und Price Optimization auf Ihre Gesamtpreise auswirken.

["Workflow für Markdown Optimization" auf Seite 3](#page-8-0)

Im Bericht zu Vermarktungsaktionen (Merchandising Actions) können Sie prüfen, wie sich Änderungen aus Markdown Optimization auf Ihre Gesamtpreise auswirken.

Kapitel [1, "Übersicht", auf Seite 1](#page-6-0)

IBM Master Calendar ist ein Vermarktungskalender, der Informationen zu den geplanten Aktivitäten Ihres Unternehmens auf verschiedenen Detaillierungsebenen verwaltet. Sie können Finanzdetails vergleichen, um die erwartete Leistung von Warengruppen, Marken oder einzelnen Artikelpositionen zu ermitteln.

## <span id="page-10-0"></span>**Master Calendar-Exporte**

Der Master Calendar enthält in der Regel Werbeaktionen, deren Ausführung für Filialen genehmigt wurde. Wenn Werbeaktionen in den Master Calendar eingetragen wurden, sind sie für das Management sichtbar und können zur Ausführung manuell oder automatisch an nachgeordnete Systeme exportiert werden.

Der Master Calendar enthält in der Regel Werbeaktionen, deren Ausführung für Filialen genehmigt wurde. Wenn Werbeaktionen in den Master Calendar eingetragen wurden, sind sie für das Management sichtbar und können zur Ausführung manuell oder automatisch an nachgeordnete Systeme exportiert werden. Über den Master Calendar können Sie außerdem Teile Ihrer Produkthierarchie nach Warengruppe vorhersagen.

**Anmerkung:** Wenn Vorhersagen über den Master Calendar ausgeführt werden, basieren die Vorhersagen auf der Warengruppenebene. Es werden keine warengruppenübergreifenden Effekte vorhergesagt.

Der Zugriff auf den öffentlichen Kalender wird durch rollenbasierte Berechtigungen gesteuert.

#### **Zugehörige Themen**

"Master Calendar-Exporte"

Der Master Calendar enthält in der Regel Werbeaktionen, deren Ausführung für Filialen genehmigt wurde. Wenn Werbeaktionen in den Master Calendar eingetragen wurden, sind sie für das Management sichtbar und können zur Ausführung manuell oder automatisch an nachgeordnete Systeme exportiert wer den.

## <span id="page-12-0"></span>**Kapitel 2. Daten in Kalender eintragen**

Aktivitäten in Promotion Planning and Management, Price Management und Price Optimization können in den Teamkalender und in den öffentlichen Kalender eingetragen werden.

Gegenwärtig können nur Aktivitäten in Promotion Planning and Management, Price Management und Price Optimization in den Teamkalender und in den öffentlichen Kalender eingetragen werden.

#### **Zugehörige Themen**

"Master Calendar mit Werbeaktionen verwenden"

Der Master Calendar ist in Promotion Planning and Management integriert.

"Werbeaktionen in Kalender eintragen"

Sie können dem Master Calendar eine Werbeaktion von einer beliebigen Position in Promotion Planning and Management aus hinzufügen, an der Sie die Werbeaktion anzeigen können.

["Werbeaktionen aus Kalendern entfernen" auf Seite 10](#page-15-0) Sie können eine Werbeaktion über den Master Calendar oder über Promotion Planning and Management aus dem Teamkalender oder aus dem öffentlichen Kalender entfernen.

## **Master Calendar mit Werbeaktionen verwenden**

Der Master Calendar ist in Promotion Planning and Management integriert.

Der Master Calendar ist in Promotion Planning and Management, Price Management und Price Optimization integriert.

#### **Zugehörige Themen**

"Werbeaktionen in Kalender eintragen"

Sie können dem Master Calendar eine Werbeaktion von einer beliebigen Position in Promotion Planning and Management aus hinzufügen, an der Sie die Werbeaktion anzeigen können.

["Werbeaktionen im öffentlichen Kalender ersetzen" auf Seite 9](#page-14-0) Wenn eine Werbeaktion aus der Werbeaktionsgruppe dem öffentlichen Kalender hinzugefügt wurde, kann sie durch eine andere Werbeaktion in der Gruppe er setzt werden, auch wenn die Leistungsdetails geändert wurden.

["Werbeaktionen aus Kalendern entfernen" auf Seite 10](#page-15-0)

Sie können eine Werbeaktion über den Master Calendar oder über Promotion Planning and Management aus dem Teamkalender oder aus dem öffentlichen Kalender entfernen.

### **Werbeaktionen in Kalender eintragen**

Sie können dem Master Calendar eine Werbeaktion von einer beliebigen Position in Promotion Planning and Management aus hinzufügen, an der Sie die Werbeaktion anzeigen können.

#### **Informationen zu diesem Vorgang**

Sie können dem Master Calendar eine Werbeaktion von einer beliebigen Position in Promotion Planning and Management aus hinzufügen, an der Sie die Werbeaktion

anzeigen können. Gegenwärtig können Werbeaktionen nicht innerhalb der Master Calendar-Anwendung hinzugefügt werden.

Wenn eine Werbeaktion in den Kalender eingetragen wurde, werden alle Änderungen an der Werbeaktion, die in "Promotion Planning and Management" vorgenommen werden, im Kalender nachvollzogen. Wenn Sie zum Beispiel drei Produkte aus der Anzeige in Werbeaktion Nr. 126 entfernen, befinden sich diese Produkte nicht in der Anzeige, wenn Sie die Werbeaktion über den Master Calendar anzeigen. Wenn eine Werbeaktion in den Master Calendar eingetragen wurde, ist sie gesperrt und kann nicht bearbeiten werden.

**Anmerkung:** Benutzer mit den entsprechenden Berechtigungen können auch den Sperrstatus für eine Werbeaktion ändern. Wenn eine Werbeaktion in **Gesperrt** geändert wird, kann sie erst geändert werden, wenn der Status wieder in **Entsperrt** geändert wird. Sie können den Sperrstatus einer Werbeaktion nur dann ändern, wenn Sie die Werbeaktion zu Anfang erstellt haben oder wenn Sie über die Berechtigung **Werbeaktionen sperren/entsperren** verfügen.

Gehen Sie wie folgt vor, um eine Werbeaktion über die Seite **Werbeaktionsmanager** in den öffentlichen Kalender oder in den Teamkalender einzutragen:

#### **Vorgehensweise**

1. Navigieren Sie zu **Werbeaktion > Werbeaktionen**, um die Seite **Werbeaktionsmanager** anzuzeigen.

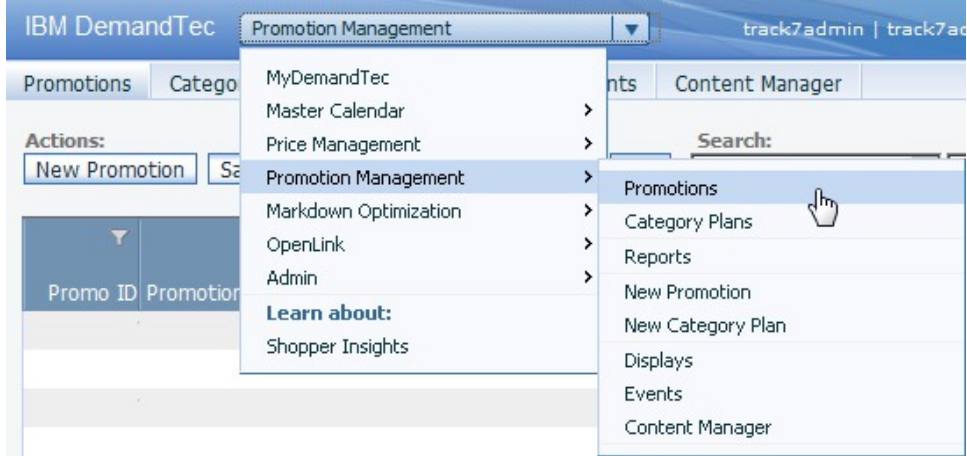

2. Klicken Sie auf der Seite **Werbeaktionen** mit der rechten Maustaste auf eine Werbeaktion und wählen Sie die Option **In Teamkalender eintragen**, **In öffentlichen Kalender eintragen** oder **In beide Kalender eintragen** aus.

<span id="page-14-0"></span>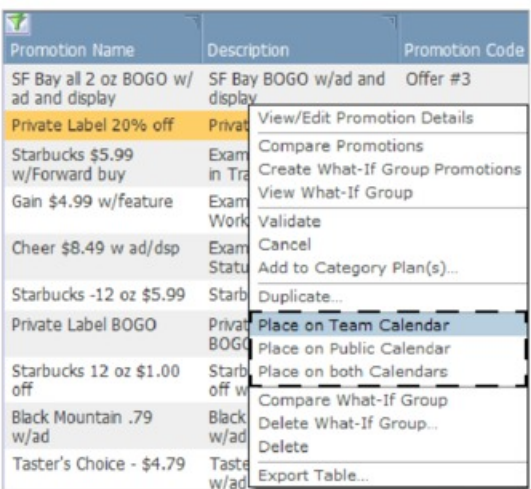

3. Die Werbeaktion wurde den ausgewählten Kalendern hinzugefügt. Im Feld **Workflowstatus** werden die Kalender, in denen die Werbeaktion enthalten ist, angegeben.

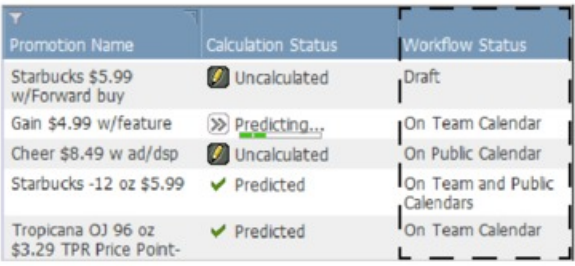

## **Werbeaktionen im öffentlichen Kalender ersetzen**

Wenn eine Werbeaktion aus der Werbeaktionsgruppe dem öffentlichen Kalender hinzugefügt wurde, kann sie durch eine andere Werbeaktion in der Gruppe ersetzt werden, auch wenn die Leistungsdetails geändert wurden.

Wenn eine Werbeaktion aus der Werbeaktionsgruppe dem öffentlichen Kalender hinzugefügt wurde, kann sie durch eine andere Werbeaktion in der Gruppe ersetzt werden, auch wenn die Leistungsdetails geändert wurden. Die einzige Situation, in der eine Werbeaktion im öffentlichen Kalender nicht ersetzt werden kann, liegt vor, wenn mindestens ein Leistungsdetail geändert wurde, wobei mindestens ein Leistungsdetail mit einem gesperrten Ereignis verlinkt ist und Sie nicht über die entsprechenden Berechtigungen zur Bearbeitung eines gesperrten Ereignisses verfügen.

Als Änderung an einem Leistungsdetail gelten das Hinzufügen oder Löschen eines Leistungsdetails sowie Änderungen an einem beliebigen der folgenden Elemente:

- Typ oder Subtyp eines Leistungsdetails
- Preiskonditionen in der Standortgruppe oder auf der Ebene einzelner Standorte
- Startdatum oder Enddatum eines Leistungsdetails
- v Andere Attribute, zum Beispiel **Überschriftkopie**, **Regal-ID** usw.
- v Ausgewählte Standortgruppenklasse eines Leistungsdetails
- v Langzeitfilialteilnahmerate (Basisumsatz in %) eines Leistungsdetails
- v Rückzahlungsrate eines Leistungsdetails

v Für die Werbeaktion ausgewählte Produkte

## <span id="page-15-0"></span>**Werbeaktionen aus Kalendern entfernen**

Sie können eine Werbeaktion über den Master Calendar oder über Promotion Planning and Management aus dem Teamkalender oder aus dem öffentlichen Kalender entfernen.

#### **Informationen zu diesem Vorgang**

Werbeaktionen können ohne großen Aufwand aus dem Teamkalender oder dem öffentlichen Kalender entfernt werden. Sie können eine Werbeaktion über den Master Calendar oder über Promotion Planning and Management entfernen.

**Anmerkung:** Wenn die Werbeaktion mit einem gesperrten Ereignis verlinkt ist, müssen Sie sich möglicherweise an einen Hauptbenutzer mit den entsprechenden Berechtigungen wenden, um das Ereignis zu bearbeiten, bevor Sie die Werbeaktion entfernen können. Ein Benutzer mit diesen Berechtigungen kann das Ereignis entsperren, um Ihnen die Möglichkeit zu geben, den Link der Werbeaktion aufzuheben, oder er kann den Link der Werbeaktion selbst aufheben.

Gehen Sie wie folgt vor, um eine Werbeaktion zu entfernen:

#### **Vorgehensweise**

1. Klicken Sie auf der Seite **Teamkalender** bzw. **Öffentlicher Kalender** mit der rechten Maustaste auf eine Werbeaktion, um das Kontextmenü anzuzeigen.

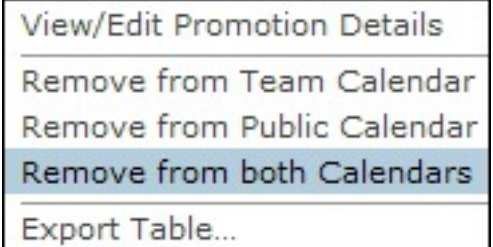

- 2. Wählen Sie **Aus Teamkalender entfernen**, **Aus öffentlichem Kalender entfer nen** oder **Aus beiden Kalendern entfernen** aus.
- 3. Die Werbeaktion wird aus den ausgewählten Kalendern entfernt, jedoch nicht aus Promotion Planning and Management gelöscht. Der Workflowstatus der Werbeaktion wird wieder in **Entwurf** geändert, wenn die Werbeaktion aus beiden Kalendern entfernt wurde.

#### **Zugehörige Themen**

["Werbeaktionen in Kalender eintragen" auf Seite 7](#page-12-0) Sie können dem Master Calendar eine Werbeaktion von einer beliebigen Position in Promotion Planning and Management aus hinzufügen, an der Sie die Werbeaktion anzeigen können.

## **Werbeaktionen im öffentlichen Kalender bearbeiten**

Wenn Sie eine Werbeaktion bearbeiten möchten, können Sie sie aus dem öffentlichen Kalender entfernen, Änderungen an ihr vornehmen und sie wieder dem öffentlichen Kalender hinzufügen.

## **Informationen zu diesem Vorgang**

Wenn eine Werbeaktion in den öffentlichen Kalender eingetragen wurde, wird sie als abgeschlossen und gesperrt betrachtet. Wenn Sie eine Werbeaktion bearbeiten möchten, können Sie sie aus dem öffentlichen Kalender entfernen, Änderungen an ihr vornehmen und sie wieder dem öffentlichen Kalender hinzufügen. Sie können die Werbeaktion auch duplizieren, Bearbeitungen an der Kopie vornehmen und die vorhandene Werbeaktion durch die kopierte Werbeaktion ersetzen.

Die einzige Situation, in der eine Werbeaktion im öffentlichen Kalender nicht er setzt werden kann, liegt vor, wenn mindestens ein Leistungsdetail geändert wurde, wobei mindestens ein Leistungsdetail mit einem gesperrten Ereignis verlinkt ist und Sie nicht über die entsprechenden Berechtigungen zur Bearbeitung eines gesperrten Ereignisses verfügen.

Als Änderung an einem Leistungsdetail gelten das Hinzufügen oder Löschen eines Leistungsdetails sowie Änderungen an einem beliebigen der folgenden Elemente:

- Typ oder Subtyp eines Leistungsdetails
- v Konditionen des vorherrschenden Preises
- Preiskonditionen in der Standortgruppe oder auf der Ebene einzelner Standorte
- Startdatum oder Enddatum eines Leistungsdetails
- v Andere Attribute, zum Beispiel **Überschriftkopie**, **Regal-ID** usw.
- v Ausgewählte Standortgruppenklasse eines Leistungsdetails
- Langzeitfilialteilnahmerate (Basisumsatz in %) eines Leistungsdetails
- v Rückzahlungsrate eines Leistungsdetails

Gehen Sie wie folgt vor, um eine Werbeaktion durch Duplizieren zu bearbeiten:

#### **Vorgehensweise**

1. Klicken Sie im öffentlichen Kalender mit der rechten Maustaste auf die Werbeaktion und wählen Sie **Werbeaktionsdetails anzeigen/bearbeiten** im Kontextmenü aus.

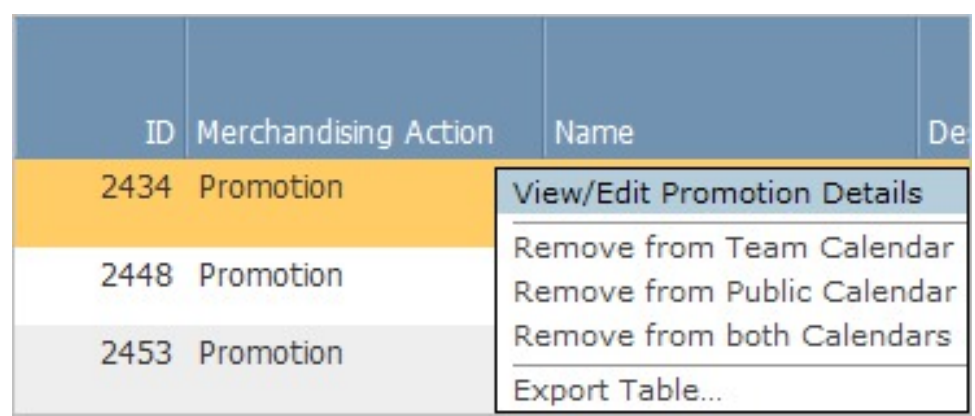

2. Klicken Sie im Bereich **Allgemein** der Seite **Werbeaktionsdetails** auf **Bearbeiten**.

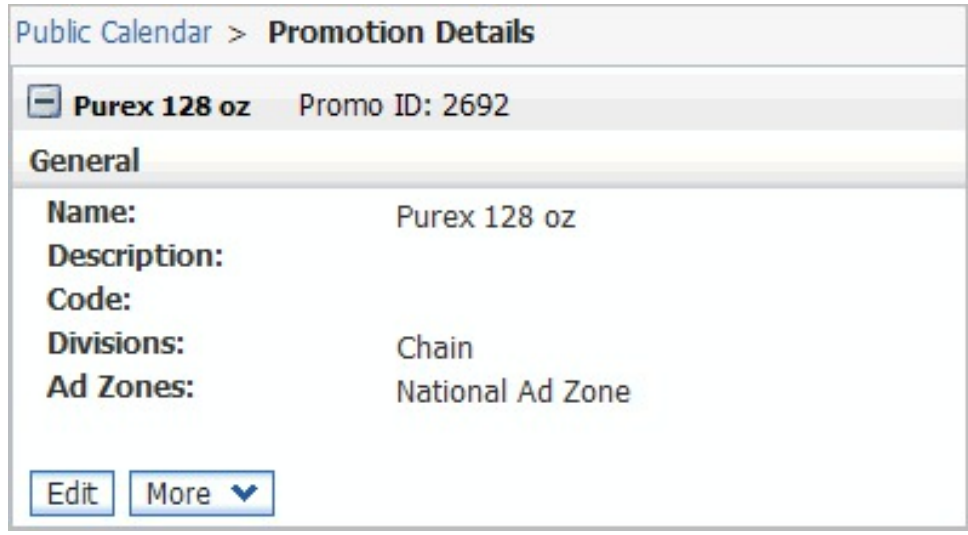

3. Das Dialogfeld **Neue Version - Warnung** wird angezeigt. Klicken Sie auf **OK**, um eine bearbeitbare Kopie der Werbeaktion zu erstellen.

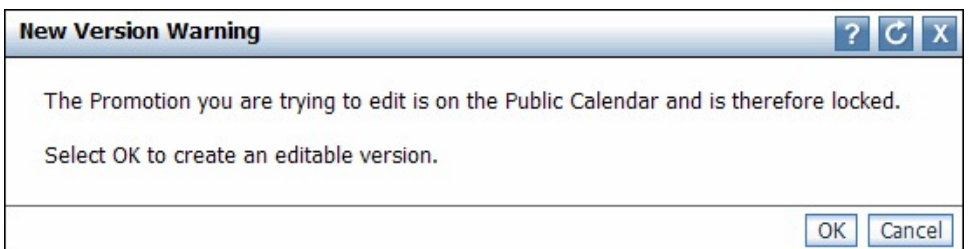

- 4. Nehmen Sie in der kopierten Werbeaktion die erforderlichen Modifikationen an den Leistungsdetails und/oder Boni vor.
- 5. Wählen Sie **Werbeaktionsgruppendetails anzeigen/bearbeiten** im Dropdown-Menü **Aktion auswählen** aus. Die Seite **Werbeaktionsgruppendetails** wird geöffnet. Alle Werbeaktionen in der Gruppe sind im linken Navigationsteilfenster verfügbar.
- 6. Klicken Sie mit der rechten Maustaste auf die neue, bearbeitete Version Ihrer Werbeaktion und wählen Sie **In öffentlichen Kalender eintragen** oder **In beide Kalender eintragen** aus. Da die kopierte Werbeaktion zur selben Werbeaktionsgruppe wie die ursprüngliche Werbeaktion gehört, wird die ursprüngliche Wer beaktion im öffentlichen Kalender und/oder im Teamkalender durch die Kopie ersetzt.

## <span id="page-18-0"></span>**Kapitel 3. Master Calendar verwenden**

Wenn Werbeaktionen in den Kalender eingetragen wurden, sind sie für das Management sichtbar und können zur Verwendung manuell oder automatisch an nachgeordnete Ausführungssysteme exportiert werden. Der Master Calendar kann vorhergesagt werden, um aktuelle Vorhersageergebnisse auf Warengruppenebene anzuzeigen.

Drei flexible Berichte in IBM Master Calendar stellen eine öffentliche Produktionsansicht für alle Pläne zur Verfügung, die zur Ausführung an Filialen freigegeben wurden. Wenn Werbeaktionen in den Kalender eingetragen wurden, sind sie für das Management sichtbar und können zur Verwendung in nachgeordneten Ausführungssystemen manuell oder automatisch aus IBM Omni-Channel Merchandising exportiert werden. Der Master Calendar kann vorhergesagt werden, um aktuelle Vorhersageergebnisse auf Warengruppenebene anzuzeigen.

#### **Zugehörige Themen**

"Aktivitäten im Kalender anzeigen"

Verwenden Sie die nachfolgend beschriebene Vorgehensweise im Bericht zu Vermarktungsaktionen (Merchandising Actions), um eine Übersicht über die Aktionen anzuzeigen, die in den Master Calendar eingetragen sind. Der Bericht zu Vermarktungsaktionen zeigt alle geplanten Vermarktungsaktivitäten (Werbeaktionen, Preisabschlagsänderungen und Grundpreisänderungen) für den ausgewählten Datumsbereich und die ausgewählten Teile der Produkthierarchie an.

["Master Calendar vorhersagen" auf Seite 15](#page-20-0) Sie können den öffentlichen Kalender manuell vorhersagen, wenn Sie über die Berechtigung "Master Calendar-Vorhersagen aktivieren" verfügen.

## **Aktivitäten im Kalender anzeigen**

Verwenden Sie die nachfolgend beschriebene Vorgehensweise im Bericht zu Ver marktungsaktionen (Merchandising Actions), um eine Übersicht über die Aktionen anzuzeigen, die in den Master Calendar eingetragen sind. Der Bericht zu Vermarktungsaktionen zeigt alle geplanten Vermarktungsaktivitäten (Werbeaktionen, Preisabschlagsänderungen und Grundpreisänderungen) für den ausgewählten Datumsbereich und die ausgewählten Teile der Produkthierarchie an.

#### **Informationen zu diesem Vorgang**

Der Master Calendar zeigt eine zentralisierte Ansicht aller Werbeaktionen, Preisänderungen und Preisabschlagsänderungen an, die von Ihrem Vermarktungsteam geplant und zur Ausführung in IBM Omni-Channel Merchandising oder in anderen Anwendungen, die in IBM Master Calendar integriert sind, festgeschrieben wur den.

Wenn eine Vorhersage ausgeführt wurde, zeigt er die vorhergesagten finanziellen Auswirkungen der Ausführung aller geplanten Werbeaktionen auf einzelne Warengruppen an. Obwohl alle Master Calendar-Vorhersagen auf der Ebene einzelner Warengruppen erfolgen, werden im öffentlichen Kalender Ergebnisse auch aggregiert, um warengruppenübergreifende Zusammenfassungen anzuzeigen.

Über den Master Calendar sind drei Berichte verfügbar: **Merchandising Actions** (Vermarktungsaktionen), **Financial Metrics** (Finanzielle Messwerte) und **Forecast** **Manager** (Vorhersagemanager). Der Bericht **Merchandising Actions** (Vermarktungsaktionen) zeigt alle geplanten Vermarktungsaktivitäten (Werbeaktionen, Preisabschlagsänderungen und Grundpreisänderungen) für den ausgewählten Datumsbereich und die ausgewählten Teile der Produkthierarchie an. Der Bericht **Financial Metrics** (Finanzielle Messwerte) stellt vorhergesagte Ergebnisse bereit, einschließlich Basisvorhersagen und antizipierter Erhöhungen durch geplante verkaufsför dernde Maßnahmen sowie der finanziellen Leistung im Vergleich zu Zielen, gespeicherten Vorhersagen und Ist-Daten.

Gehen Sie wie folgt vor, um eine Übersicht über die Aktionen, die in den Master Calendar eingetragen sind, im Bericht zu Vermarktungsaktionen anzuzeigen:

#### **Vorgehensweise**

1. Wählen Sie **Master Calendar** > **Merchandising Actions** im Haupt-Dropdown-Menü aus:

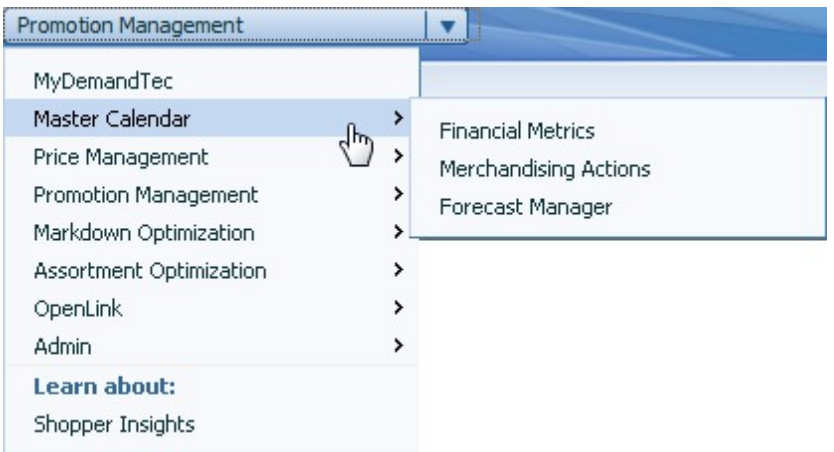

2. Verwenden Sie die Tools zur Produktauswahl, Datumsbereichsauswahl und Standortauswahl auf der linken Seite des Berichts, um Ihre Analyse einzugrenzen und alle Aktivitäten im Kalender für den ausgewählten Zeitraum anzuzeigen:

<span id="page-20-0"></span>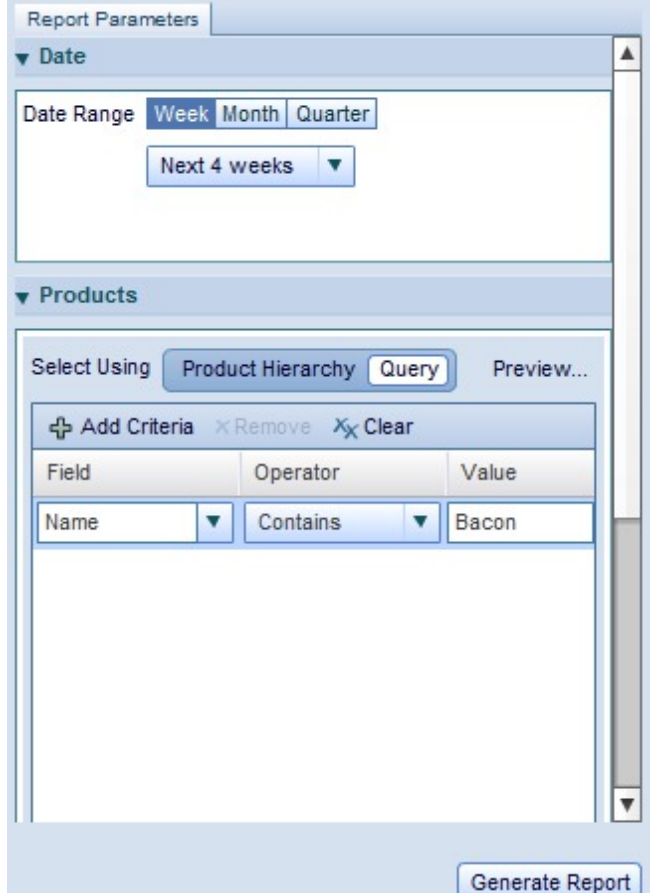

3. Klicken Sie auf **Generate Report**.

**Anmerkung:** Sie haben nur Zugriff auf den Master Calendar, wenn Sie die entsprechenden Berechtigungen besitzen. Weitere Informationen erhalten Sie von Ihrem Systemadministrator oder Ihrem IBM Ansprechpartner.

Weitere Informationen zum Bericht "Vermarktungsaktionen" finden Sie in ["Be](#page-30-0)[richt zu Vermarktungsaktionen" auf Seite 25.](#page-30-0)

#### **Zugehörige Themen**

["Bericht zu Vermarktungsaktionen" auf Seite 25](#page-30-0)

Der Bericht zu den Vermarktungsaktionen (Merchandising Actions) stellt ein Einzeltool für die Anzeige und Analyse aller Ihrer Preisentscheidungen auf allen Ebenen Ihrer Produkthierarchie bereit.

## **Master Calendar vorhersagen**

Sie können den öffentlichen Kalender manuell vorhersagen, wenn Sie über die Berechtigung "Master Calendar-Vorhersagen aktivieren" verfügen.

#### **Informationen zu diesem Vorgang**

Sie können den öffentlichen Kalender manuell vorhersagen, wenn Sie über die Berechtigung **Master Calendar-Vorhersagen aktivieren** verfügen. Die Rückgabezeiten für eine manuelle Vorhersage können je nach Anzahl Produkte, Filialen und Wochen, auf die sich die Vorhersage bezieht, variieren. IBM empfiehlt, vor Beginn einer manuellen Vorhersage die Berichtsansicht auf die Artikel zu begrenzen, die er neut vorhergesagt werden müssen.

Im Master Calendar werden durch die Vorhersage die Ergebnisse so ermittelt, als wären alle Werbeaktionen, die im Kalender enthalten sind, ausgeführt worden. Nach der Vorhersage werden im Bericht der finanziellen Messwerte (**Financial Metrics**) Vorhersagen für Einheitenvolumen, Umsatz, Ziel und Ist-Ergebnisse, vom Benutzer eingegebene Vorhersagen und Vergleiche zwischen diesen Messwerten zusammengefasst. Der Bericht zu Vermarktungsaktionen (**Merchandising Actions**) kann auch die Bruttomargen-, Volumen- und Umsatzergebnisse für beworbene Produkte und nicht beworbene Produkte sowie die Gesamtergebnisse anzeigen. Inkrementelle Ergebnisse und prozentuale Änderungen von Basiswerten werden ebenfalls angezeigt.

Vorhersagen werden nach Warengruppe und Woche erstellt, wobei Modellierungskategorien nicht überschritten werden. Jede Vorhersage wird summiert, um Gesamtsummen für die Prüfung zu ermitteln.

Gehen Sie wie folgt vor, um eine manuelle Vorhersage auszuführen:

#### **Vorgehensweise**

- 1. Wählen Sie **Master Calendar** > **Forecast Manager** im Haupt-Dropdown-Menü der Anwendung aus.
- 2. Klicken Sie auf die Warengruppe (Category), die vorhergesagt werden soll, und klicken Sie auf **Predict**. Für jede Woche wird im Forecast Manager für die ausgewählte Warengruppe eine animierte Fortschrittsleiste angezeigt, die darauf hinweist, dass die Vorhersage in Bearbeitung ist.

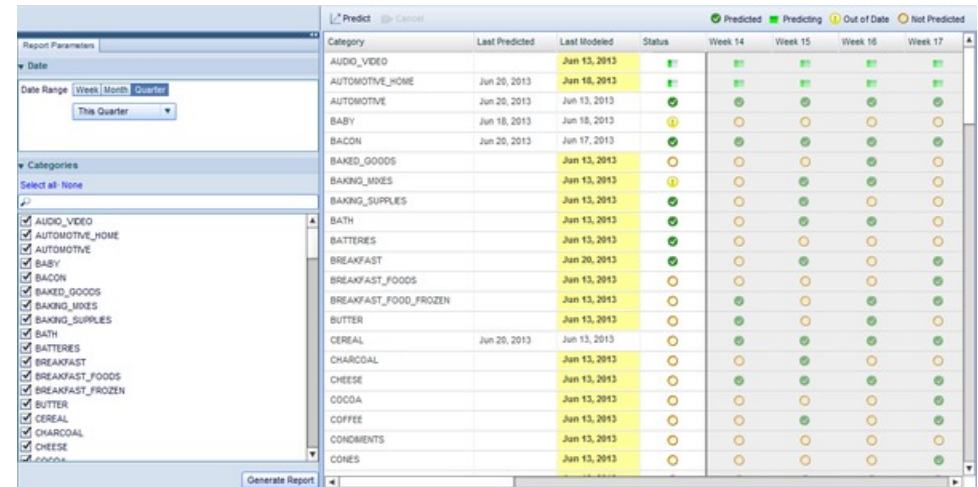

3. Wenn die Vorhersage abgeschlossen ist, werden die Wochenspalten der Warengruppe mit grünen Kontrollkästchen angezeigt.

Weitere Informationen zum Forecast Manager finden Sie in ["Forecast](#page-34-0) [Manager-Bericht" auf Seite 29.](#page-34-0)

Der Master Calendar stellt über eine interaktive Flash-basierte Benutzerschnittstelle weitere Funktionalität über den vorhandenen Master Calendar hinaus bereit. Kunden, die das Add-on für den Master Calendar verwenden, können flexible Berichte zum Anzeigen und Verwalten von finanziellen Daten, Planungsinformationen und weiteren Aspekten nutzen. Der Master Calendar bietet darüber hinaus eine zusätzliche Integration in vorhandene IBM Omni<span id="page-22-0"></span>Channel Merchandising-Services, sodass Sie Ihre Aktivitäten in Bezug auf Preisgestaltung, Werbeaktionen und Preisabschläge über eine zentrale Position ver walten können.

#### **Zugehörige Themen**

["Master Calendar vorhersagen" auf Seite 15](#page-20-0)

Sie können den öffentlichen Kalender manuell vorhersagen, wenn Sie über die Berechtigung "Master Calendar-Vorhersagen aktivieren" verfügen.

"Bericht zu finanziellen Messwerten"

Der Bericht zu den finanziellen Messwerten (Financial Metrics) bietet Ihnen die Möglichkeit, die finanzielle Leistung nach Produkthierarchie oder Warengruppe anzuzeigen und zu prüfen.

## **Master Calendar-Berichte**

Die Berichte in der Anwendungshilfe helfen Ihnen bei der Vorhersage und Analyse finanzieller Ergebnisse für alle Vermarktungsaktivitäten, einschließlich Werbeaktionen, Preisaktionen und Preisabschlägen.

Die nachfolgend beschriebenen Berichte helfen Ihnen bei der Vorhersage und Analyse finanzieller Ergebnisse für alle Vermarktungsaktivitäten in IBM Omni-Channel Merchandising-Services, einschließlich Werbeaktionen, Preisaktionen und Preisabschlägen. Der Master Calendar kann darüber hinaus auch mit Datenquellen anderer Anbieter integriert werden, sodass er eine zentrale Ansicht zur Planung und Analyse bereitstellen kann. Weitere Informationen zu den einzelnen Berichten finden Sie in den folgenden Abschnitten:

- v "Bericht zu finanziellen Messwerten"
- ["Bericht zu Vermarktungsaktionen" auf Seite 25](#page-30-0)
- v ["Forecast Manager-Bericht" auf Seite 29](#page-34-0)
- ["Leistungsbericht" auf Seite 30](#page-35-0)

**Anmerkung:** Für die Integration in Datenquellen anderer Anbieter ist eine zusätzliche Konfiguration mit dem Master Calendar erforderlich. Weitere Informationen erhalten Sie von Ihrem IBM Ansprechpartner.

#### **Zugehörige Themen**

"Bericht zu finanziellen Messwerten"

Der Bericht zu den finanziellen Messwerten (Financial Metrics) bietet Ihnen die Möglichkeit, die finanzielle Leistung nach Produkthierarchie oder Warengruppe anzuzeigen und zu prüfen.

["Bericht zu Vermarktungsaktionen" auf Seite 25](#page-30-0)

Der Bericht zu den Vermarktungsaktionen (Merchandising Actions) stellt ein Einzeltool für die Anzeige und Analyse aller Ihrer Preisentscheidungen auf allen Ebenen Ihrer Produkthierarchie bereit.

["Forecast Manager-Bericht" auf Seite 29](#page-34-0)

Der Forecast Manager-Bericht (Vorhersagemanagerbericht) bietet Ihnen die Möglichkeit, manuelle Vorhersagen zu jeder Warengruppe für einen ausgewählten Zeitraum auszuführen und vorhandene Vorhersagestatusinformationen anzuzeigen sowie den Vorhersageverlauf für jede Warengruppe zu prüfen.

## **Bericht zu finanziellen Messwerten**

Der Bericht zu den finanziellen Messwerten (Financial Metrics) bietet Ihnen die Möglichkeit, die finanzielle Leistung nach Produkthierarchie oder Warengruppe anzuzeigen und zu prüfen.

Der Bericht **Financial Metrics** (Finanzielle Messwerte) bietet Ihnen die Möglichkeit, die finanzielle Leistung nach Produkthierarchie oder Warengruppe anzuzeigen und zu prüfen. Dazu gehören die folgenden Messwerte:

- Umsatz-, Volumen- und Margenvorhersagen für jeden Teil der Produkthierarchie
- Aktuelle Lagereinheiten
- Ist-Dateninformationen zu realen Umsätzen, die eine Überwachung der tatsächlichen Ergebnisse im Vergleich zu Vorhersagen und Zielen, einschließlich vom Benutzer eingegebener Vorhersagen und gespeicherter Vorhersagen, ermöglichen. Sie können Ist-Dateninformationen bis zu einem Jahr in die Vergangenheit zurückverfolgen.
- Importierte Ziele für Umsatz, Volumen und Marge
- v Vergleiche von Zielen und IBM Omni-Channel Merchandising-Vorhersagen mithilfe interaktiver Diagramme und bis auf die Ebene der Universalproduktcodes aggregierter Daten
- v Verfügbare benutzerdefinierte Messwerte, wie sie vom Unternehmen definiert werden

**Anmerkung:** Sie können nur die Teile der Produkthierarchie sehen, auf die Sie Zugriff haben. Zum Erhalt weiterer Zugriffsberechtigungen wenden Sie sich an Ihren Systemadministrator.

Zum Generieren des Berichts navigieren Sie zu **Master Calendar > Financial Metrics** und geben die Berichtsparameter auf der linken Seite der Ansicht ein, um den Bericht zu laden:

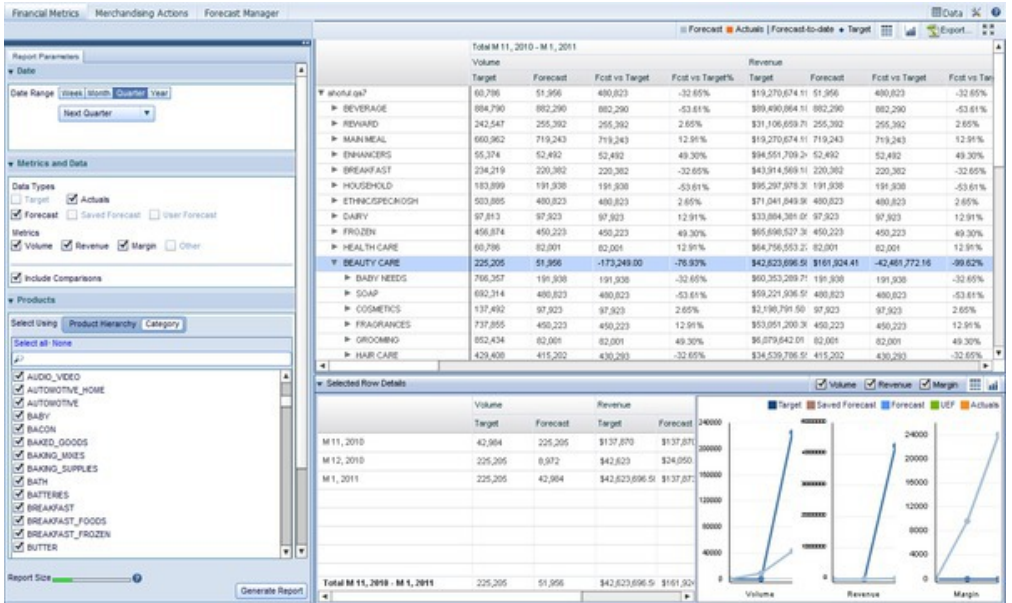

**Anmerkung:** Je nachdem, welche Berechtigungen für Ihren Benutzernamen definiert sind, sehen Sie möglicherweise nur einen Teil der Produkthierarchie Ihres Unternehmens in der Kalenderansicht. Zum Erhalt weiterer Berechtigungen für andere Teile der Produkthierarchie wenden Sie sich an Ihren Administrator.

Die Parameter auf der linken Seite der Anzeige steuern, welche Daten im Bericht auf der rechten Seite angezeigt werden. Jeder Bericht zu finanziellen Messwerten wird für einen bestimmten Zeitraum nach Wochen, Monaten, Quartalen oder Jahren aggregiert generiert. Zur Auswahl des Aggregationstyps und des Analysezeit-

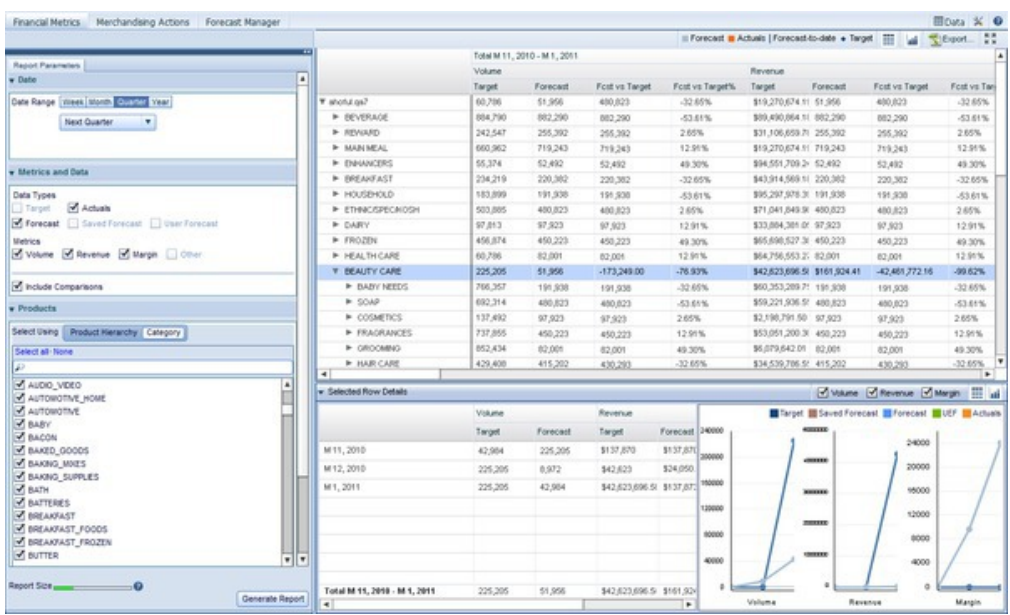

raums verwenden Sie den Abschnitt **Date** (Datum) des Teilfensters **Report Parameters**:

Sie können in den Dropdown-Menüs für jeden Aggregationstyp eine Option auswählen oder Sie können **Custom** (Benutzerdefiniert) auswählen, um einen Datumsbereich anzugeben.

**Anmerkung:** Durch die Auswahl längerer Zeiträume vergrößert sich der Bericht und verlängert sich die Generierungszeit des Berichts. In der farbigen Leiste in der linken unteren Ecke der Anzeige können Sie die Zeit beobachten, die zum Generieren des Berichts benötigt wird. Grüne Leisten weisen auf eine schnelle Generierung hin, während gelbe Leisten eine langsame Generierung angeben. Rote Leisten weisen darauf hin, dass der Entwurf noch einmal überarbeitet werden sollte, um weniger Daten einzuschließen.

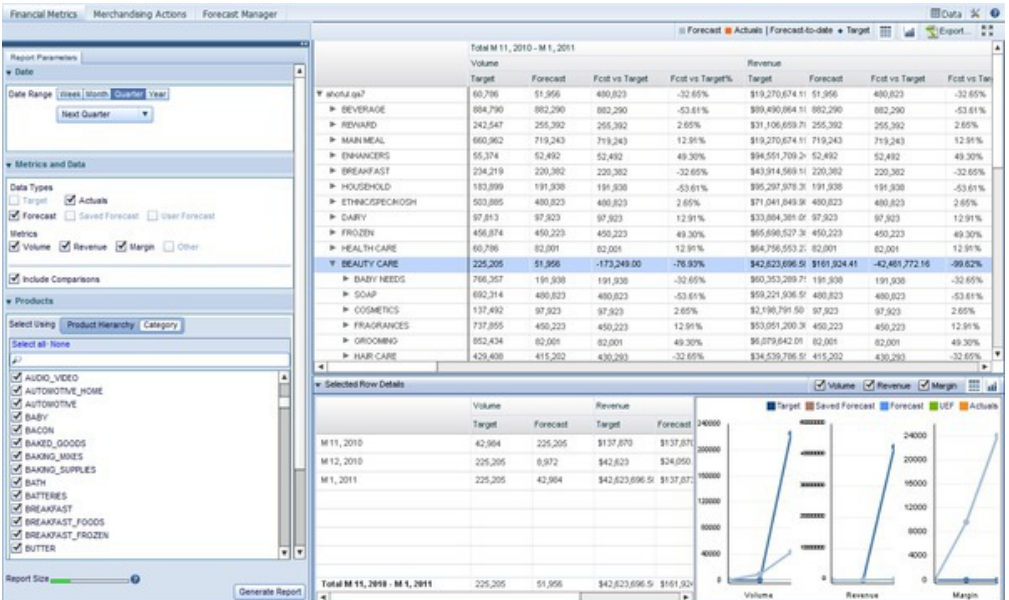

Wenn Sie einen Datumsbereich ausgewählt haben, können Sie die Messwerte und Datentypen auswählen, die angezeigt werden sollen. Wenn andere Benutzer Vor hersagen gespeichert haben, können Sie diese Vorhersagen durch Auswählen des Kontrollkästchens **Saved Forecast** anzeigen. Darüber hinaus können Sie die Infor mationen zu von Benutzern eingegebenen Vorhersagen anzeigen, indem Sie das Kontrollkästchen **UEF** auswählen. Der Bericht zeigt Daten für alle ausgewählten Messwerte und Datentypen an. Wenn Ihr Unternehmen die Funktion für benutzer konfigurierte Messwerte aktiviert hat, werden sie in der Liste **Available** angezeigt. Klicken Sie auf den Rechtspfeil, um einen konfigurierbaren Messwert in die Liste **Selected** zu versetzen. Beachten Sie jedoch wiederum, dass eine Erhöhung der Datenmenge, die im Bericht angezeigt wird, die Generierung des Berichts verlangsamt.

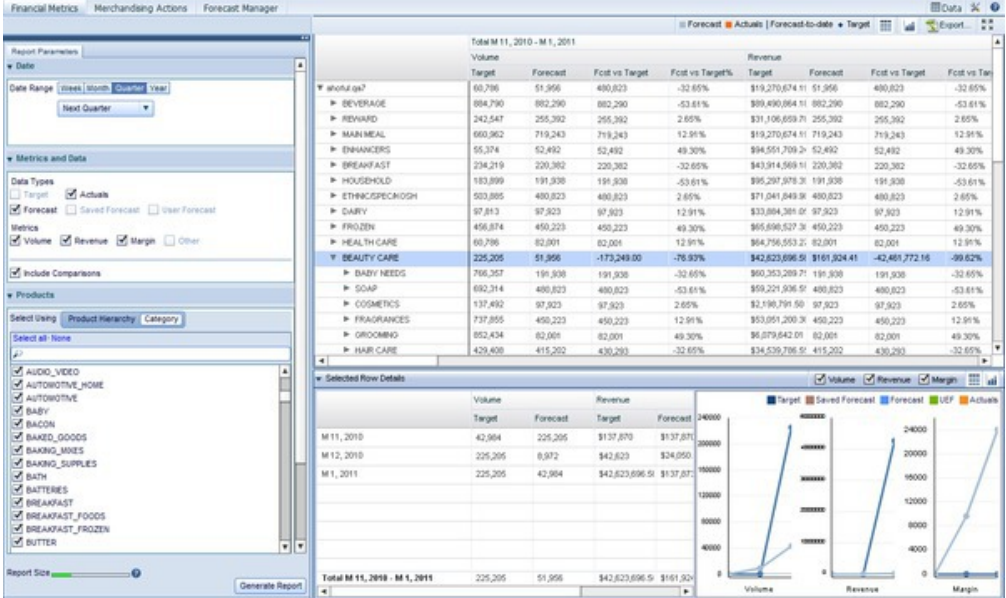

**Anmerkung:** Für die Anzeige der Kontrollkästchen **Saved Forecast** oder **User Forecast** müssen Sie über die entsprechenden Berechtigungen verfügen, die Ihnen Ihr Systemadministrator erteilt.

Als Nächstes können Sie auswählen, ob Produkte in einer erweiterbaren Produkthierarchie oder in IBM Omni-Channel Merchandising-Warengruppen angezeigt wer den sollen:

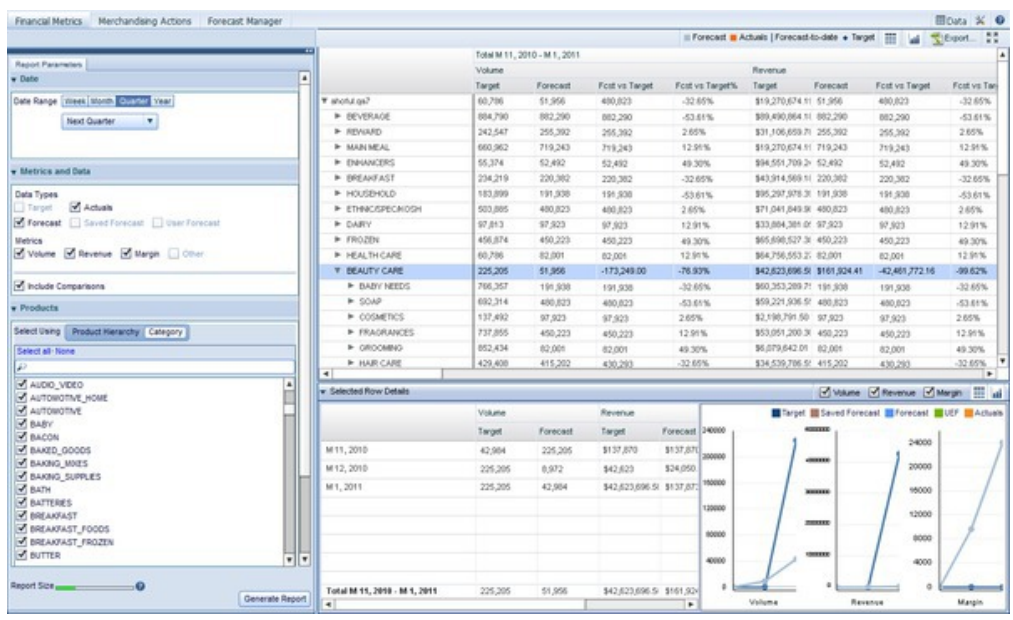

Wenn Sie die Option der Produkthierarchie ('Product Hierarchy') verwenden, können Sie durch die Ebenen der Produkthierarchie navigieren, um finanzielle Ergebnisse für Produkte und Teile Ihrer Produkthierarchie anzuzeigen (Drilldown). Bei Auswahl mindestens einer IBM Omni-Channel Merchandising-Warengruppe (Option 'Category') werden die finanziellen Ergebnisse für alle Produkte in dieser Warengruppe aggregiert.

Sie können den Bereich des Berichts nach Standorthierarchie eingrenzen. Wählen Sie im Feld **Locations** die Standorte aus, die in Ihre Analyse eingeschlossen werden sollen. Durch die Eingrenzung von Daten auf Teile der Standorthierarchie können Sie Ihre Analyse auf bestimmte Standorte oder Zonen konzentrieren.

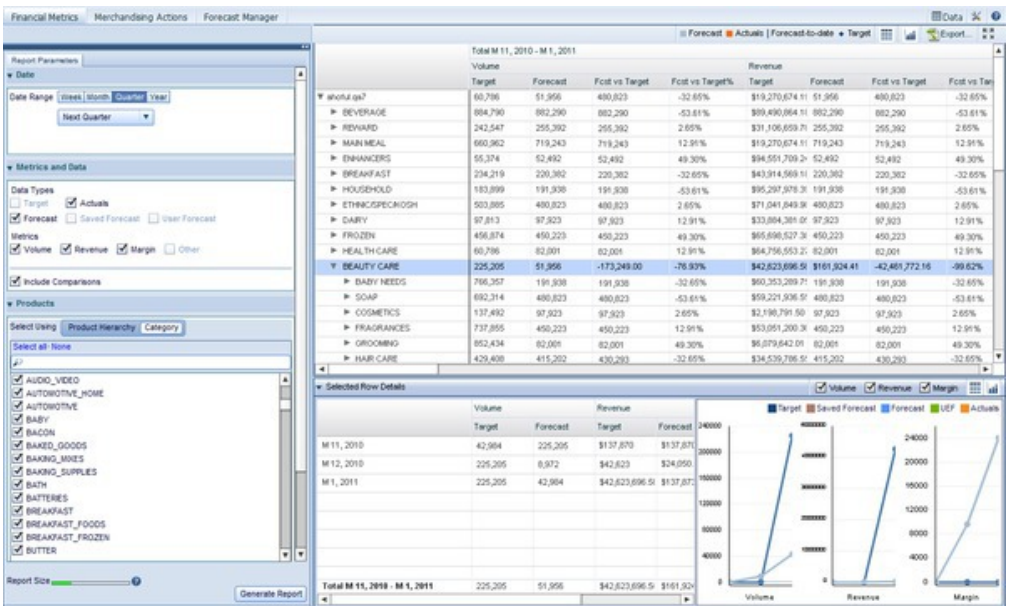

Wenn Sie den Zeitraum, die Datentypen, Messwerte und Standorte für die Analyse ausgewählt haben, klicken Sie auf **Generate Report**. Dadurch wird eine Tabelle mit den angeforderten Daten angezeigt, die nach dem Typ des ausgewählten Zeitraums aggregiert sind. Beispiel: Wenn Sie die Option **Last 4 Weeks** (Letzte vier Wochen) im Teilfenster **Date** und alle Messwerte im Teilfenster **Metrics and Data** (Messwerte und Daten) ausgewählt haben, werden vier Abschnitte angezeigt, d. h. jeweils einer für jede der letzten vier Wochen, unterteilt nach den ausgewählten Messwerten für jede Woche.

Wenn Sie das Kontrollkästchen **Include Comparisons** (Vergleiche einschließen) auswählen, können Sie darüber hinaus die Messwertleistung im Vergleich zu anderen im Bericht angezeigten Messwerten bemessen. Beispiel: Der Messwert **Fcst vs Tar get** (Vorhersage im Vergleich zum Ziel) zeigt die Differenz in Euro zwischen den Messwerten **Target** (Ziel) und **Forecast** (Vorhersage) für den angezeigten Zeitraum an, während der Messwert **Fcst vs Target %** (Vorhersage im Vergleich zum Ziel in %) die prozentuale Differenz zwischen Vorhersagen und Zielen anzeigt.

Durch Klicken auf eine Zeile in der Produkthierarchie wird das Teilfenster **Selected Row Details** angezeigt, in dem bestimmte Daten und Diagramme für die angeklickte Ebene der Produkthierarchie dargestellt werden. Durch Auswählen mehrerer Zeilen kann eine Summierung der ausgewählten Ebenen angezeigt werden. Wie in dem Beispiel gezeigt, wird in dem Bericht für jeden der ausgewählten Messwerte je ein Diagramm angezeigt, in dem die Änderungen im Verlauf der Zeit für jeden der Messwerte in dem ausgewählten Teil der angeklickten Produkthierarchie dargestellt werden.

#### **Zugehörige Themen**

["Master Calendar vorhersagen" auf Seite 15](#page-20-0)

Sie können den öffentlichen Kalender manuell vorhersagen, wenn Sie über die Berechtigung "Master Calendar-Vorhersagen aktivieren" verfügen.

#### **Zusätzliche Diagramme anzeigen**

Der Bericht zu den finanziellen Messwerten (Financial Metrics) enthält Funktionalität zum Anzeigen von Minidiagrammen für jeden Teil der Produkthierarchie, auf den Sie Zugriff haben. Verwenden Sie diese Vorgehensweise, um diese zusätzlichen Diagramme anzuzeigen.

Der Bericht **Financial Metrics** (Finanzielle Messwerte) enthält Funktionalität zum Anzeigen von Minidiagrammen für jeden Teil der Produkthierarchie, auf den Sie Zugriff haben. Mithilfe dieser Diagramme können Sie die folgenden Aspekte schnell auswerten:

- v Die aktuelle finanzielle Leistung des Produkthierarchieknotens im Verhältnis zu den Zielen
- v Die finanzielle Leistung von Knoten im Verhältnis zu IBM Omni-Channel Mer chandising-Vorhersagen
- v Die Enddatumsverfolgung (To-Date) in Richtung auf Ziele, die es Ihnen ermöglicht, ungefähr erwartete Umsatzniveaus bei gegebener IBM Omni-Channel Mer chandising-Vorhersage anzuzeigen

Zum Anzeigen dieser zusätzlichen Diagramme klicken Sie auf die Schaltfläche

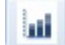

in der rechten oberen Ecke des Berichts. Dadurch werden die zusätzlichen Diagramme aktiviert:

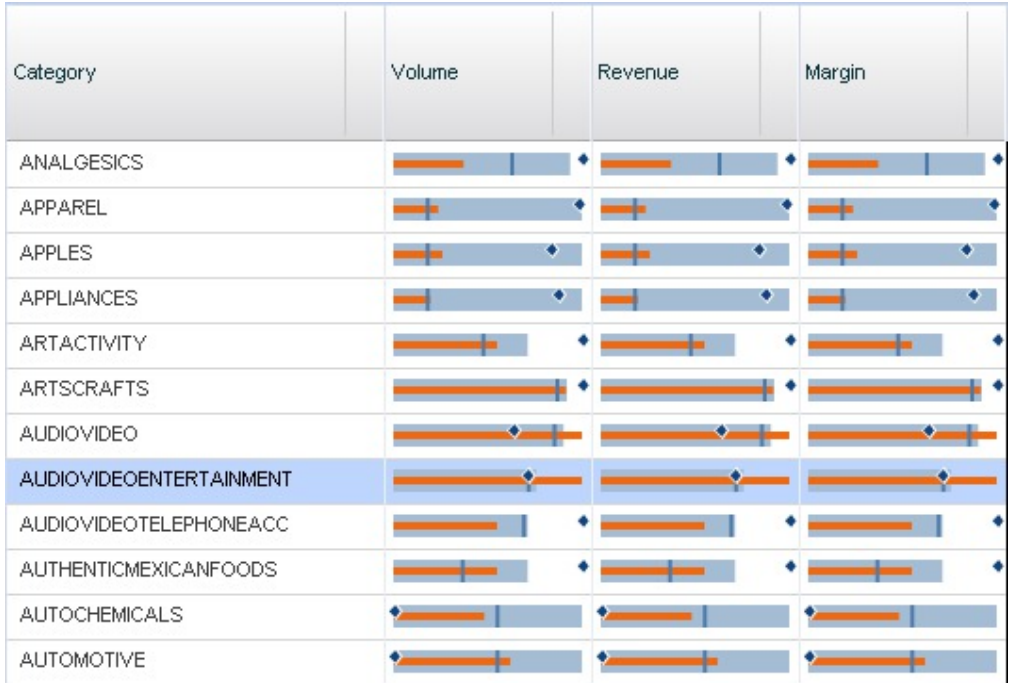

**Anmerkung:** Sie müssen **Targets** (Ziele), **Actuals** (Ist-Daten) oder beide Optionen im Bereich **Metrics and Data** bei der Generierung des Berichts ausgewählt haben, damit die Schaltfläche für zusätzliche Diagramme angezeigt wird.

Jedes Diagramm kann anhand der Legende über der Schnittstelle interpretiert wer den:

Forecast Actuals | Forecast-to-date • Target

In der oben gezeigten Gruppe von Diagrammen zeichnet das linke obere Diagramm zum Beispiel die Volumenleistung in der Warengruppe (Category) AN-ALGESICS auf und stellt die folgenden Analysen auf einen Blick bereit:

- v Das Ziel für die Warengruppe ist geringfügig größer als die IBM Omni-Channel Merchandising-Vorhersage für die Warengruppe.
- v Die Ist-Daten-Leistung bis zum Datum (orangene Linie) erfüllt nicht die vorher gesagte Leistung (die dunkelblaue vertikale Linie) bis zum Datum. Dies könnte darauf hinweisen, dass es ein Problem mit der Warengruppe gibt.

Zum Ausblenden der zusätzlichen Diagramme klicken Sie auf die Rasterschaltfläche neben der Diagrammschaltfläche.

#### **Vorhersagen speichern**

Wenn Sie die entsprechenden Berechtigungen besitzen, können Sie Vorhersagen in den Spalten "Saved Forecast" des Berichts zu den finanziellen Messwerten speichern.

#### **Informationen zu diesem Vorgang**

Wenn Sie die entsprechenden Berechtigungen besitzen, können Sie Vorhersagen in den Spalten **Saved Forecast** des Berichts **Financial Metrics** (Finanzielle Messwerte) speichern. Wenn Sie die Vorhersagewerte speichern, können andere Benutzer die

von Ihnen gespeicherten Informationen zu einem späteren Datum anzeigen und mit aktuellen Vorhersagen oder mit von einem Benutzer eingegebenen Vorhersageinformationen vergleichen.

Save UEF A Save Forecast

Gehen Sie wie folgt vor, um eine Vorhersage zu speichern:

#### **Vorgehensweise**

- 1. Wählen Sie mindestens einen Knoten aus, der Vorhersageinformationen im Datenraster aufweist.
- 2. Zur Auswahl mehrerer Knoten drücken Sie die Umschalttaste, um einen Bereich durch Klicken auf Knoten auszuwählen, oder auf die Steuertaste (Strg), um mehrere einzelne Knoten auszuwählen.
- 3. Wenn alle Knoten ausgewählt sind, deren Vorhersagen gespeichert werden sollen, klicken Sie auf **Save Forecast** (Vorhersage speichern).
- 4. Die Informationen werden aus der Spalte **Forecast** in die Spalte **Saved Forecast** repliziert.

#### **Vom Benutzer eingegebene Vorhersagen festlegen**

Wenn Sie die entsprechenden Berechtigungen besitzen, können Sie vom Benutzer eingegebene Vorhersagen (UEF, User-Entered Forecast) für Teile der Produkthierar chie im Bericht zu den finanziellen Messwerten festlegen.

Wenn Sie die entsprechenden Berechtigungen besitzen, können Sie vom Benutzer eingegebene Vorhersagen (UEF, User-Entered Forecast) für Teile der Produkthierar chie im Bericht **Financial Metrics** (Finanzielle Messwerte) festlegen. Stellen Sie beim Generieren des Berichts sicher, dass Sie das Kontrollkästchen **UEF** (Vom Benutzer eingegebene Vorhersage) im Bereich **Metrics and Data** auswählen.

Nach der Generierung des Berichts können Sie einzelne Zeilen im Datenraster auswählen und das Teilfenster **Selected Row Details** im unteren Bereich Ihrer Anzeige öffnen:

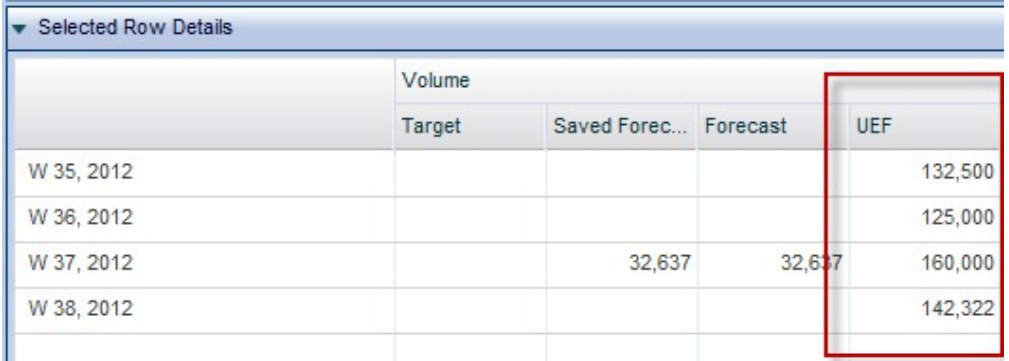

Wenn Sie Informationen für eine vom Benutzer eingegebene Vorhersage eingeben möchten, setzen Sie den Mauscursor in eine Zelle, die zur Spalte **UEF** gehört, und klicken Sie. Geben Sie die gewünschten Informationen ein und klicken Sie auf **Save UEF** oben in der Anzeige, um Ihre Eingaben zu speichern.

**Anmerkung:** Sie können UEF-Details nur eingeben, wenn Sie über die entsprechenden Berechtigungen verfügen, genau eine Zeile im oberen Raster ausgewählt <span id="page-30-0"></span>haben und bei der Generierung des Berichts nur eine "Division" bzw. nur einen Standort ("Location") im Bereich **Location** ausgewählt haben.

#### **Daten exportieren**

Verwenden Sie diese Vorgehensweise, um Daten aus dem Bericht zu den finanziellen Messwerten in ein Microsoft Excel-Arbeitsblatt oder eine CSV-Datei zu exportieren.

Sie können Daten aus dem Bericht **Financial Metrics** (Finanzielle Messwerte) in Microsoft Excel 97-2003, Excel 2007 oder in eine CSV-Datei (mit durch Kommas getrennten Werten) exportieren. Erweitern Sie nach der Generierung des Berichts die Knoten, die exportiert werden sollen. Klicken Sie anschließend auf die Schaltfläche

Export...

.

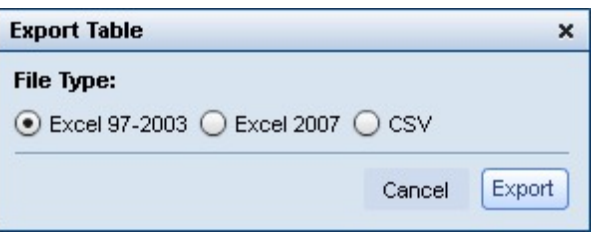

## **Bericht zu Vermarktungsaktionen**

Der Bericht zu den Vermarktungsaktionen (Merchandising Actions) stellt ein Einzeltool für die Anzeige und Analyse aller Ihrer Preisentscheidungen auf allen Ebenen Ihrer Produkthierarchie bereit.

Der Bericht **Merchandising Actions** (Vermarktungsaktionen) stellt ein Einzeltool für die Anzeige und Analyse aller Ihrer Preisentscheidungen auf allen Ebenen Ihrer Produkthierarchie bereit. Die Anzeige der Vermarktungsaktionen fasst Aktivitäten in den Produkten IBM Omni-Channel Merchandising Price Optimization, Markdown Optimization und Promotion Optimization zusammen. Diese Analyse kann auf benutzerdefinierte Zeiträume, bestimmte Divisionen und weitere Aspekte eingeschränkt werden:

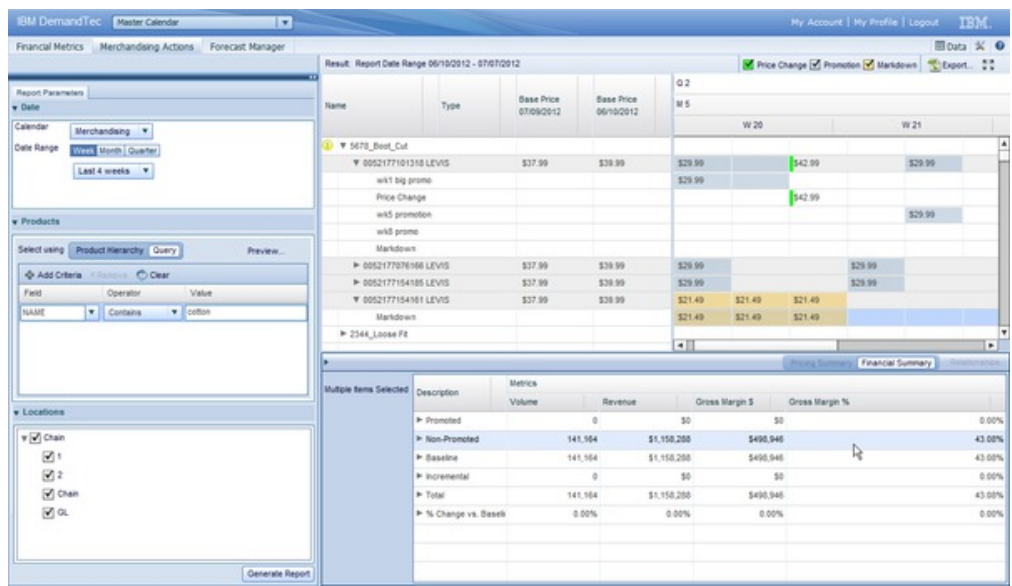

Zum Generieren eines Berichts zu den Vermarktungsaktionen wählen Sie **Merchandising Actions** im linken Teilfenster aus.

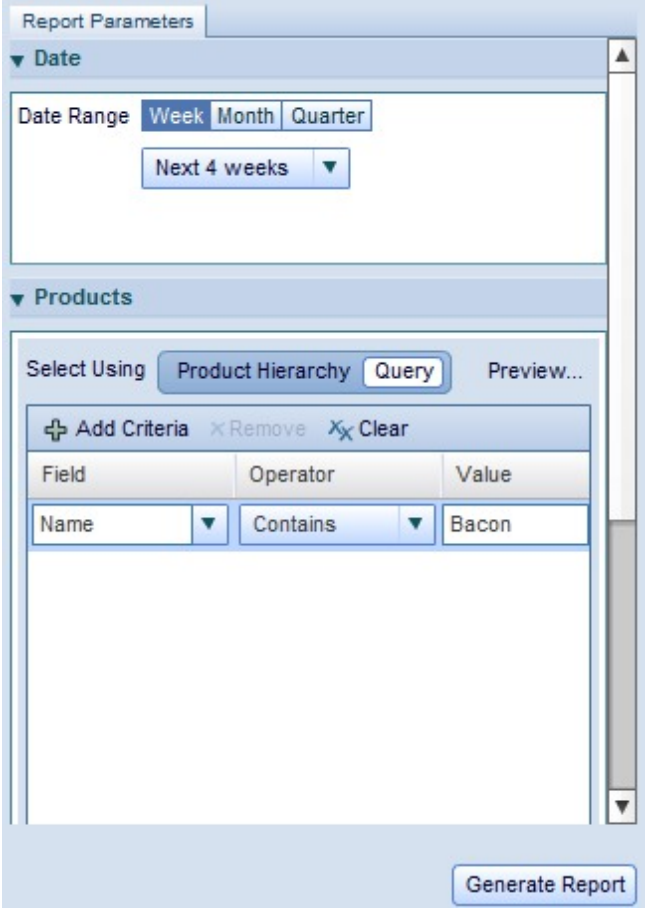

Wählen Sie anschließend auf der Registerkarte **Report Parameters** (Berichtsparameter) den Datumsbereich aus, den Sie analysieren wollen. Sie können nach Wochen, Monaten oder Quartalen analysieren. Wählen Sie auf der Registerkarte **Products**

entweder **Product Hierarchy** (Produkthierarchie) oder **Query** (Abfrage) aus. Wenn Sie **Product Hierarchy** auswählen, durchsuchen Sie den Hierarchiebaum, um das Produkt bzw. die Produkte zu finden, das analysiert werden soll bzw. die analysiert werden sollen. Durch Auswählen eines Teils der Baumstruktur können Sie alle Produkte in diesem Teil der Hierarchie analysieren.

Wenn Sie Produkte lieber durch Suchen hinzufügen, können Sie die Option **Query** verwenden. Über diese Option können Sie Produkte auswählen, die der Abfrage entsprechen, die Sie erstellen. Wählen Sie in der Spalte **Field** das Produktattribut aus, das Sie abfragen wollen. Wählen Sie anschließend einen der verfügbaren Operatoren aus, die eine Suche nach exakten Übereinstimmungen, Teilübereinstimmungen oder Ausschlussübereinstimmungen ermöglichen. Geben Sie zum Schluss einen Suchbegriff in die Spalte **Value** ein.

Wenn Sie eine Beispielgruppe der durch Ihre Abfrage zurückgegebenen Produkte anzeigen wollen, klicken Sie auf **Preview**. Wenn Sie eine Division für die Analyse angeben wollen, erweitern Sie die Division auf der Registerkarte **Locations** und wählen Sie sie aus. Klicken Sie zum Abschluss auf **Generate Report**, um die Daten abzurufen und die endgültige Analyse auf der rechten Seite des Berichts anzuzeigen.

#### **Ergebnisse analysieren**

Nach der Generierung des Berichts zu den Vermarktungsaktionen werden alle Änderungen an Grundpreisen und Verkaufsförderungspreisen für die ausgewählten Produkte angezeigt, sodass Sie prüfen können, wie sich Ihre Entscheidungen auf Volumen-, Umsatz- und Margenmesswerte auswirken.

Nach der Generierung des Berichts werden alle Änderungen an Grundpreisen und Verkaufsförderungspreisen für die ausgewählten Produkte angezeigt, sodass Sie prüfen können, wie sich Ihre Entscheidungen auf Volumen-, Umsatz- und Margenmesswerte auswirken.

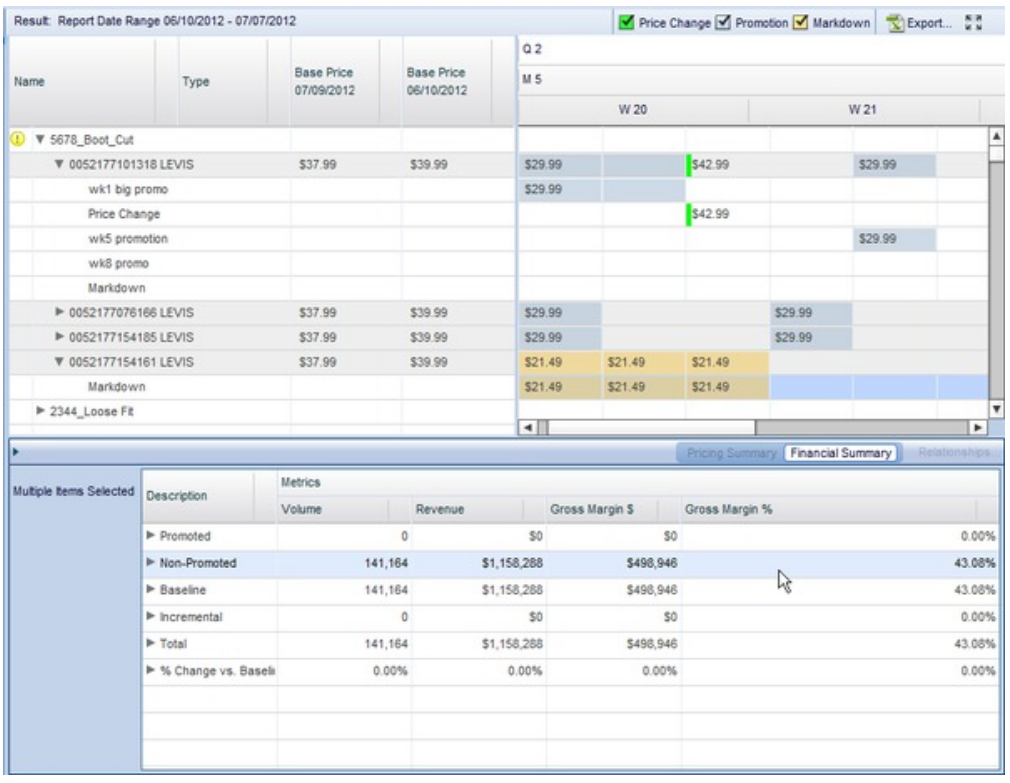

Im rechten oberen Bereich können Sie den Preisverlauf der ausgewählten Artikel sehen, der verschiedene Preis-, Preisabschlags- und Verkaufsförderungspreisaktionen anzeigt, die über den angegebenen Analysezeitraum hinweg stattgefunden haben. Im Kalenderteil der Ansicht können Sie die Preise und Preiseffekte verschiedener Auswahlen auf Wochen-, Monats und Quartalsbasis sehen.

**Anmerkung:** Wenn Ihr Unternehmen Aktionen aus externen Systemen anderer Anbieter über OpenLink in den Master Calendar importiert, werden diese Aktivitäten auch im rechten Teilfenster angezeigt.

Wenn Sie ein Produkt oder einen Teil der Produkthierarchie auswählen, können Sie außerdem finanzielle Messwerte an der unteren rechten Seite der Ansicht im Bereich **Financial Summary** sehen. Dieser Bereich zeigt, in welchem Umfang sich das Volumen, der Umsatz und die Bruttomarge durch Ihre Aktionen absolut und prozentual geändert haben.

Wenn Sie einen einzelnen Artikel ausgewählt haben (d. h. nicht einen Teil der Produkthierarchie), können Sie auf das Teilfenster **Pricing Summary** zugreifen. Das Teilfenster "Pricing Summary" enthält eine Liste der einzelnen Preisänderungen sowie den Zeitraum, für den die Änderungen in Kraft waren. Das Raster enthält außerdem Details der IBM Omni-Channel Merchandising-Pläne, einschließlich ID und Quellen-ID (Source ID).

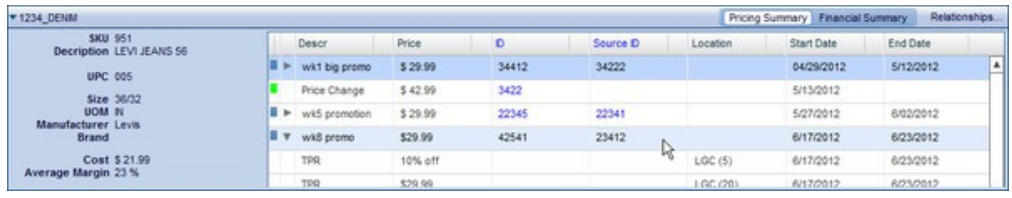

#### <span id="page-34-0"></span>**Daten exportieren**

Verwenden Sie diese Vorgehensweise, um Daten aus dem Bericht zu den Vermarktungsaktionen in ein Microsoft Excel-Arbeitsblatt oder eine CSV-Datei zu exportieren.

Sie können Daten aus dem Bericht **Merchandising Actions** (Vermarktungsaktionen) in Microsoft Excel 97-2003, Excel 2007 oder in eine CSV-Datei (mit durch Kommas getrennten Werten) exportieren. Erweitern Sie nach der Generierung des Berichts die Knoten, die exportiert werden sollen. Klicken Sie anschließend auf die Schaltfläche

Export...

.

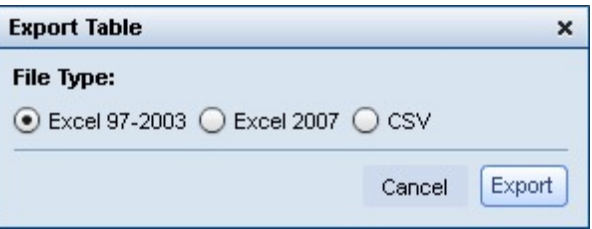

## **Forecast Manager-Bericht**

Der Forecast Manager-Bericht (Vorhersagemanagerbericht) bietet Ihnen die Möglichkeit, manuelle Vorhersagen zu jeder Warengruppe für einen ausgewählten Zeitraum auszuführen und vorhandene Vorhersagestatusinformationen anzuzeigen sowie den Vorhersageverlauf für jede Warengruppe zu prüfen.

#### **Informationen zu diesem Vorgang**

Der Forecast Manager-Bericht (Vorhersagemanagerbericht) bietet Ihnen die Möglichkeit, manuelle Vorhersagen zu jeder Warengruppe für einen ausgewählten Zeitraum auszuführen und vorhandene Vorhersagestatusinformationen anzuzeigen sowie den Vorhersageverlauf für jede Warengruppe zu prüfen. Verwenden Sie den Forecast Manager wie folgt:

#### **Vorgehensweise**

- 1. Navigieren Sie zu **Master Calendar** > **Forecast Manager** im Haupt-Dropdown-Menü.
- 2. Wählen Sie im linken Teilfenster die Warengruppen und den Datumsbereich für die Analyse aus.
- 3. Klicken Sie auf **Generate Report**. Der Bericht zeigt die ausgewählten Warengruppen und Wochen sowie die Statusinformationen der Vorhersage an:

<span id="page-35-0"></span>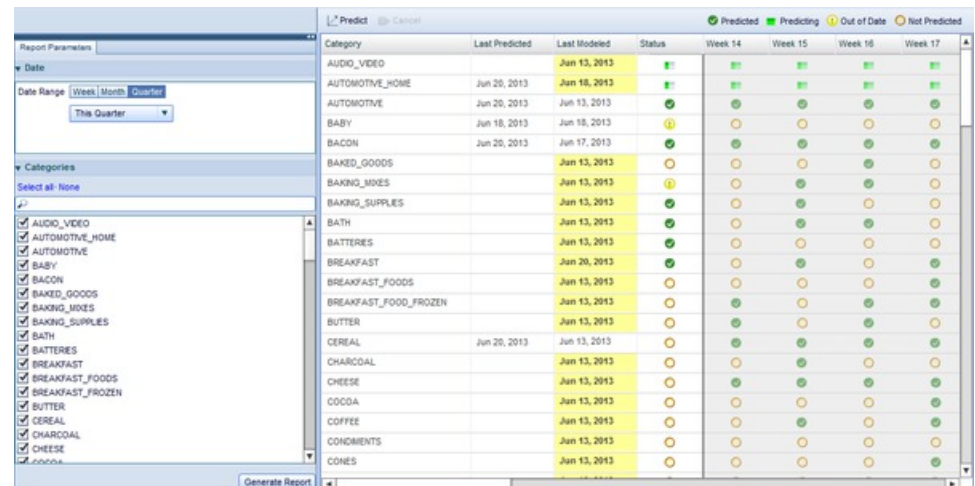

- 4. Die Spalten **Last Predicted** (Letzte Vorhersage) und **Last Modeled** (Letzte Modellierung) enthalten in der Vergangenheit erfasste Informationen für einzelne Warengruppen. Anhand dieser Informationen können Sie die Warengruppen er mitteln, für die eine Vorhersage auszuführen ist.
- 5. Die Symbole in den Zeilen beschreiben den Vorhersagestatus der Warengruppe für die betreffende Woche:

#### ● Predicted ■ Predicting (!) Out of Date ● Not Predicted

- 6. Zur Ausführung einer Vorhersage für eine Warengruppe klicken Sie auf die Warengruppe und anschließend auf die Schaltfläche **Predict** (Vorhersagen). Die Symbole der Warengruppe ändern sich in das Statussymbol "Wird vorhergesagt" ("Predicting").
- 7. Wenn die Vorhersage für die Warengruppe abgeschlossen ist, wird das Symbol "Vorhergesagt" ("Predicted") für die ausgewählten Wochen und die ausgewählte Warengruppe angezeigt.

#### **Zugehörige Themen**

["Master Calendar vorhersagen" auf Seite 15](#page-20-0) Sie können den öffentlichen Kalender manuell vorhersagen, wenn Sie über die Berechtigung "Master Calendar-Vorhersagen aktivieren" verfügen.

["Bericht zu finanziellen Messwerten" auf Seite 17](#page-22-0)

Der Bericht zu den finanziellen Messwerten (Financial Metrics) bietet Ihnen die Möglichkeit, die finanzielle Leistung nach Produkthierarchie oder Warengruppe anzuzeigen und zu prüfen.

["Bericht zu Vermarktungsaktionen" auf Seite 25](#page-30-0)

Der Bericht zu den Vermarktungsaktionen (Merchandising Actions) stellt ein Einzeltool für die Anzeige und Analyse aller Ihrer Preisentscheidungen auf allen Ebenen Ihrer Produkthierarchie bereit.

["Forecast Manager-Bericht" auf Seite 29](#page-34-0)

Der Forecast Manager-Bericht (Vorhersagemanagerbericht) bietet Ihnen die Möglichkeit, manuelle Vorhersagen zu jeder Warengruppe für einen ausgewählten Zeitraum auszuführen und vorhandene Vorhersagestatusinformationen anzuzeigen sowie den Vorhersageverlauf für jede Warengruppe zu prüfen.

## **Leistungsbericht**

Der Leistungsbericht (Performance Report) zeigt eine Heat-Map ("Wärmebild") der Leistung Ihrer Produkthierarchie, einschließlich Umsatz, Marge und Volumen, an.

## **Informationen zu diesem Vorgang**

Der Leistungsbericht (Performance Report) zeigt eine Heat-Map der Leistung Ihrer Produkthierarchie, einschließlich Umsatz, Marge und Volumen, an. Dieser Bericht enthält Informationen, die auf den letzten Daten von bis zu vier Quartalen basieren, und bietet Ihnen die Möglichkeit, tiefer in Ihre Hierarchie vorzudringen, um Leistungsdetails anzuzeigen (Drilldown). Verwenden Sie den Leistungsbericht wie folgt:

#### **Vorgehensweise**

1. Navigieren Sie zu **Master Calendar** > **Forecast Manager** im Haupt-Dropdown-Menü.

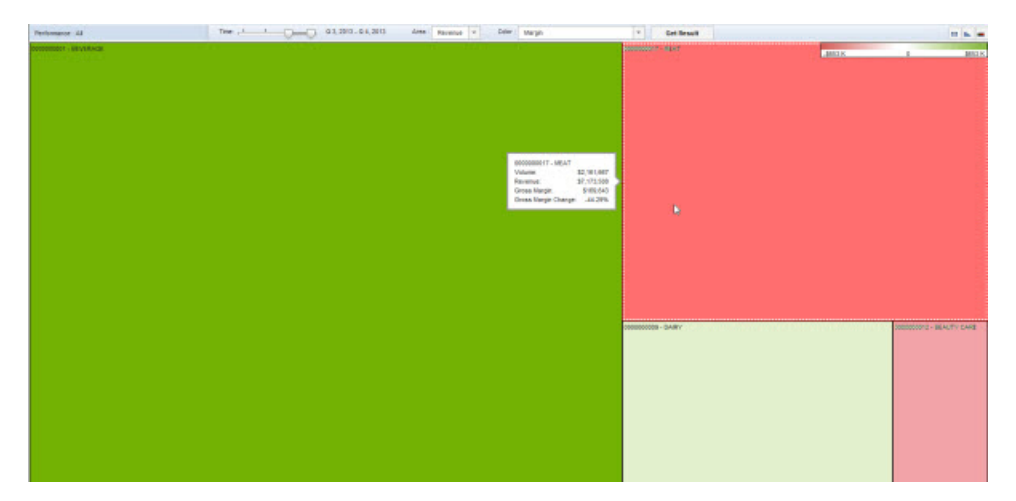

- 2. Wählen Sie die Quartale zur Analyse in der Schiebeleiste **Time** im oberen Bereich des Berichts aus.
- 3. Wählen Sie im Dropdown-Menü **Area** die Option **Revenue** (Umsatz) oder **Mar gin** (Marge) aus, um anzugeben, welche Feldgröße die Heat-Map darstellt.
- 4. Im Dropdown-Menü **Color** wird der Messwert ausgewählt, der die "Temperatur" der Heat-Map beeinflusst. Wählen Sie eine der folgenden Optionen aus:
	- v **Revenue** (Umsatz)
	- Margin (Marge)
	- v **Revenue % Change from Last Year** (Umsatzänderung in % im Vergleich zu Vorjahr)
	- v **Margin % Change from Last Year** (Margenänderung in % im Vergleich zu Vorjahr)
	- v **Volume % Change from Last Year** (Volumenänderung in % im Vergleich zu Vorjahr)
- 5. Klicken Sie auf **Get Result** (Ergebnis abrufen), um die Heat-Map zu aktualisieren. Wenn Sie ein Feld mit dem Mauscursor berühren, wird ein kleines Feld angezeigt, in dem die relevanten Statistikdaten für den angezeigten Knoten der Produkthierarchie aufgeführt werden.
- 6. Zur weiteren Untersuchung des Ergebnisses eines Felds klicken Sie doppelt auf das Feld, um dieselbe Heat-Map für die Unterknoten des betreffenden Hierar chieknotens zu laden.
- 7. Zum Anzeigen der angezeigten Daten im Tabellenformat klicken Sie auf die Rasterschaltfläche. Die Heat-Map kann über die Diagrammschaltfläche ausgeblendet und eingeblendet werden, während die Schaltfläche für den Farbverlauf (Gradient) den Messwertbereich für Farben von Rot bis Grün anzeigt.

#### **Zugehörige Themen**

["Master Calendar vorhersagen" auf Seite 15](#page-20-0) Sie können den öffentlichen Kalender manuell vorhersagen, wenn Sie über die Berechtigung "Master Calendar-Vorhersagen aktivieren" verfügen.

["Bericht zu finanziellen Messwerten" auf Seite 17](#page-22-0)

Der Bericht zu den finanziellen Messwerten (Financial Metrics) bietet Ihnen die Möglichkeit, die finanzielle Leistung nach Produkthierarchie oder Warengruppe anzuzeigen und zu prüfen.

["Bericht zu Vermarktungsaktionen" auf Seite 25](#page-30-0)

Der Bericht zu den Vermarktungsaktionen (Merchandising Actions) stellt ein Einzeltool für die Anzeige und Analyse aller Ihrer Preisentscheidungen auf allen Ebenen Ihrer Produkthierarchie bereit.

["Forecast Manager-Bericht" auf Seite 29](#page-34-0)

Der Forecast Manager-Bericht (Vorhersagemanagerbericht) bietet Ihnen die Möglichkeit, manuelle Vorhersagen zu jeder Warengruppe für einen ausgewählten Zeitraum auszuführen und vorhandene Vorhersagestatusinformationen anzuzeigen sowie den Vorhersageverlauf für jede Warengruppe zu prüfen.

## <span id="page-38-0"></span>**Kapitel 4. Master Calendar-Verwaltung**

Dieser Abschnitt enthält schrittweise Anleitungen zur Ausführung von Administratoraufgaben.

Dieses Kapitel enthält schrittweise Anleitungen zur Ausführung von Administratoraufgaben. Im Allgemeinen werden die Berechtigungen, die für diese Aufgaben erforderlich sind, nur Hauptbenutzern oder Administratoren in einem Unternehmen erteilt.

## **Master Calendar-Daten exportieren**

Ein Administrator kann mithilfe des Aufgabenplaners vollständige oder inkrementelle Exporte von Leistungsdetails aus dem Master Calendar planen.

#### **Informationen zu diesem Vorgang**

Ein Administrator kann mithilfe des Aufgabenplaners vollständige oder inkrementelle Exporte von Leistungsdetails aus dem Master Calendar planen. In inkrementelle Exporte werden nur die Leistungsdetails eingeschlossen, die sich seit dem letzten Export erkennbar geändert haben.

Die folgenden Änderungen an einem Leistungsdetail sind Material für den inkrementellen Export: Hinzufügung/Löschung von Produkten oder Filialen, Änderungen an den Werbezonen, Preisen oder Datumsangaben sowie die Löschung von Leistungsdetails.

**Anmerkung:** Für Master Calendar-Benutzer können Sie Daten mithilfe der Schaltfläche **Exportieren** direkt aus dem Bericht exportieren.

Gehen Sie wie folgt vor, um Master Calendar-Exporte zu planen:

## **Vorgehensweise**

1. Navigieren Sie zu **Administration** > **Aufgabenplaner**.

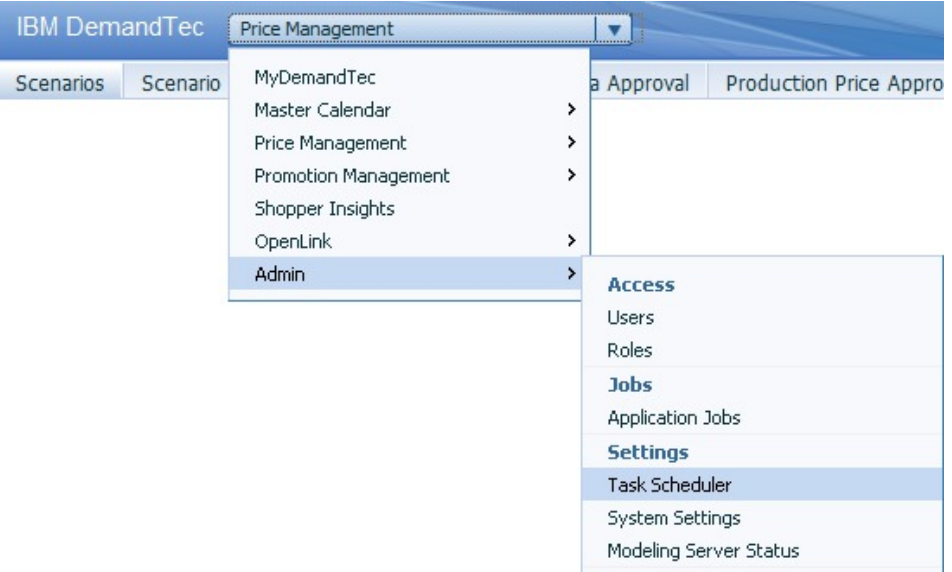

- 2. Klicken Sie auf **Neue Aufgabe**.
- 3. Wählen Sie im Dialogfeld **Neue Aufgabe** die Option **Exportieren** als **Aufgabentyp** aus.

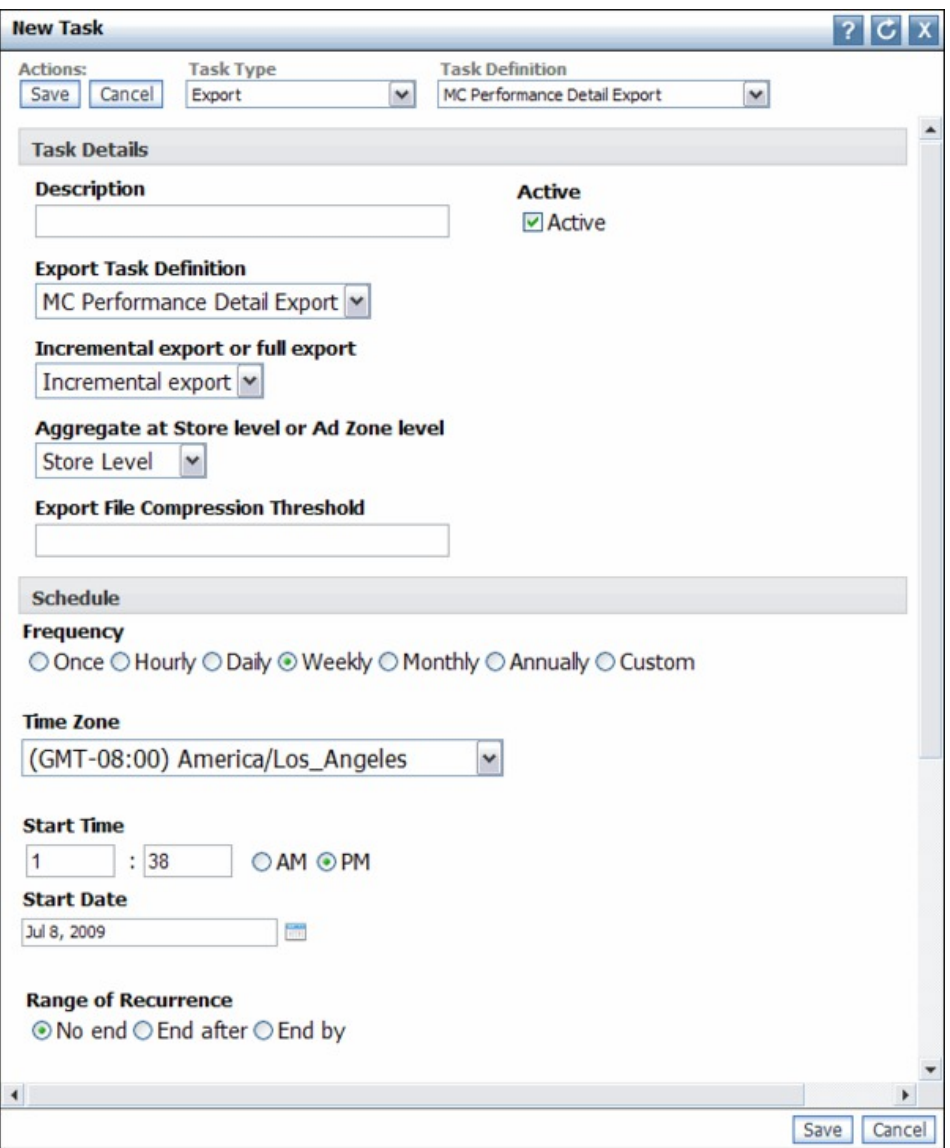

- 4. Wählen Sie **Erweitertes MC-Leistungsdetail exportieren** als **Aufgabendefinition** aus.
- 5. Geben Sie im Feld **Beschreibung** eine Beschreibung für den Export an. Wählen Sie das Kontrollkästchen **Aktiv** ab, wenn der Export nicht ausgeführt wer den soll.
- 6. Wählen Sie **Inkrementeller Export** oder **Vollständiger Export** aus.
- 7. Nehmen Sie eine Auswahl im Feld **Auf Filial- oder Werbezonenebene aggregieren** vor.
- 8. Wählen Sie eine **Häufigkeit** und eine **Zeitzone** aus.
- 9. Geben Sie eine **Startzeit** und ein **Startdatum** an.
- 10. Wenn die Aufgabe unendlich fortgesetzt werden soll, belassen Sie die Standardauswahl **Kein Ende** für **Wiederholungsbereich**.

Wenn die Aufgabe nach einer bestimmten Anzahl von Wiederholungen gestoppt werden soll, wählen Sie die Option **Beenden nach** aus und geben eine Anzahl für die Häufigkeit ein.

Wenn die Aufgabe nach einem bestimmten Datum gestoppt werden soll, wählen Sie die Option **Beenden am** für **Wiederholungsbereich** aus und geben ein Enddatum ein.

- 11. Wählen Sie ein **Wiederholungsmuster** aus. Geben Sie eine Häufigkeit, zum Beispiel **Jede/alle 1 Woche(n) am** an, und wählen Sie Tage aus, an denen der automatische Export ausgeführt werden soll. Wenn der Export mehr als einmal pro Woche ausgeführt werden soll, wählen Sie mehrere Tage aus.
- 12. Klicken Sie auf **Speichern**.

## <span id="page-41-0"></span>**Kalenderzeitraumverwaltung**

Sie können angepasste Kalenderzeiträume für die Verwendung im Master Calendar definieren.

Neben dem Standardgeschäftskalender können Sie angepasste Kalenderzeiträume zur Verwendung im Master Calendar definieren. Zur Einrichtung angepasster Kalenderzeiträume wenden Sie sich an Ihren IBM Omni-Channel Merchandising-Ansprechpartner.

## <span id="page-42-0"></span>**Kapitel 5. Berichtsmetrikliste**

In der Berichtsmetrikliste (Report Metric List) werden alle Messwerte (Metriken) in jedem Master Calendar-Bericht beschrieben.

In der Berichtsmetrikliste (Report Metric List) werden alle Messwerte (Metriken) in jedem Master Calendar-Bericht beschrieben. Je nach Ihrem Benutzertyp und Ihren Berechtigungen haben Sie möglicherweise nicht auf alle Berichte oder Felder Zugriff. Einige Felder können außerdem durch die Standardeinstellungen des Berichts oder durch eine Benutzeranpassung ausgeblendet worden sein.

## **Bericht zu finanziellen Messwerten**

Der Bericht "Financial Metrics" (Finanzielle Messwerte) zeigt die finanziellen Messwerte für Ihre Produkthierarchie, einschließlich Vorhersagen, Zielen, benutzerdefinierter Messwerte usw., an.

Der Bericht **Financial Metrics** (Finanzielle Messwerte) zeigt die finanziellen Messwerte für Ihre Produkthierarchie, einschließlich Vorhersagen, Zielen, benutzerdefinierter Messwerte usw., an. Dieser Bericht enthält die folgenden Messwerte:

- Target Volume (Zielvolumen)
- Forecast Volume (Volumenvorhersage)
- v Volume Fcst vs Target (Volumenvorhersage im Vergleich zum Zielvolumen)
- v Volume Fcst vs Target% (Volumenvorhersage im Vergleich zum Zielvolumen in %)
- Target Revenue (Zielumsatz)
- Forecast Revenue (Umsatzvorhersage)
- Revenue Fcst vs Target (Umsatzvorhersage im Vergleich zum Zielumsatz)
- Revenue Fcst vs Target% (Umsatzvorhersage im Vergleich zum Zielumsatz in %)
- Target Margin (Zielmarge)
- Forecast Margin (Margenvorhersage)
- Margin Fcst vs Target (Margenvorhersage im Vergleich zur Zielmarge)
- Margin Fcst vs Target% (Margenvorhersage im Vergleich zur Zielmarge in %)
- v Custom Metrics (Benutzerdefinierte Messwerte)

**Anmerkung:** Weitere Informationen zur Definition benutzerdefinierter Messwerte erhalten Sie von Ihrem IBM Ansprechpartner.

## **Bericht zu Vermarktungsaktionen**

Der Bericht "Merchandising Actions" (Vermarktungsaktionen) beschreibt Aktivitäten im Kalender und zeigt die Vermarktungsaktionen an, die dem Kalender zur Änderung der Preispolitik, verkaufsfördernder Maßnahmen und Preisabschlägen hinzugefügt wurden.

Der Bericht **Merchandising Actions** (Vermarktungsaktionen) beschreibt Aktivitäten im Kalender und zeigt die Vermarktungsaktionen an, die dem Kalender zur Änderung der Preispolitik, verkaufsfördernder Maßnahmen und Preisabschlägen hinzugefügt wurden. Dieser Bericht zeigt außerdem den geplanten Zeitraum für jede

<span id="page-43-0"></span>Aktion an. Mithilfe dieses Berichts können Sie Vermarktungsaktivitäten über einen Zeitraum grafisch darstellen und verkaufsfördernde Maßnahmen entsprechend planen.

- Name (Name)
- Type  $(Typ)$
- v Base Price (Grundpreis zu Beginn des Analysezeitraums)
- v Base Price (Grundpreis am Ende des Analysezeitraums)
- Week (Woche)
- Month (Monat)
- Quarter (Quartal)
- Price (Preis)
- Promoted Volume (Beworbenes Volumen)
- Promoted Revenue (Beworbener Umsatz)
- Promoted Gross Margin \$ (Bruttomarge beworbener Produkte in  $\epsilon$ )
- Promoted Gross Margin % (Bruttomarge beworbener Produkte in %)
- Non-Promoted Volume (Nicht beworbenes Volumen)
- Non-Promoted Revenue (Nicht beworbener Umsatz)
- Non-Promoted Gross Margin \$ (Bruttomarge nicht beworbener Produkte in  $\epsilon$ )
- Non-Promoted Gross Margin % (Bruttomarge nicht beworbener Produkte in %)
- Baseline Volume (Basisvolumen)
- v Baseline Revenue (Basisumsatz)
- Baseline Gross Margin \$ (Basisbruttomarge in  $\epsilon$ )
- Baseline Gross Margin  $%$  (Basisbruttomarge in  $%$ )
- v Incremental Volume (Inkrementelles Volumen)
- v Incremental Revenue (Inkrementeller Umsatz)
- Incremental Gross Margin \$ (Inkrementelle Bruttomarge in  $\epsilon$ )
- Incremental Gross Margin  $%$  (Inkrementelle Bruttomarge in  $%$ )
- Total Volume (Gesamtvolumen)
- Total Revenue (Gesamtumsatz)
- Total Gross Margin \$ (Gesamtbruttomarge in  $\epsilon$ )
- Total Gross Margin % (Gesamtbruttomarge in %)
- v % Change vs. Baseline Volume (Prozentuale Änderung im Vergleich zum Basisvolumen)
- v % Change vs. Baseline Revenue (Prozentuale Änderung im Vergleich zum Basisumsatz)
- v % Change vs. Baseline Gross Margin \$ (Prozentuale Änderung im Vergleich zur Basisbruttomarge in  $\epsilon$ )
- v % Change vs. Baseline Gross Margin % (Prozentuale Änderung im Vergleich zur Basisbruttomarge in %)

## **Forecast Manager-Bericht**

Der Forecast Manager (Vorhersagemanager) bietet Ihnen die Möglichkeit, Vorhersagen auf Warengruppenebene im Master Calendar zu erstellen.

Der **Forecast Manager** bietet Ihnen die Möglichkeit, Vorhersagen auf Warengruppenebene im Master Calendar zu erstellen. Verwenden Sie den Forecast Manager, um Vorhersagen für die Warengruppe über alle im Kalender verfügbaren Preisaktionen hinweg zu erstellen. Dieser Bericht enthält die folgenden Messwerte:

- Category (Warengruppe)
- Last Predicted (Letzte Vorhersage)
- Last Modeled (Letzte Modellierung)
- v Status
- Week (Woche)

## <span id="page-46-0"></span>**Kapitel 6. Glossar**

Dieses Glossar enthält Begriffe und Definitionen für die [Produktname]-Software und -Produkte.

Die folgenden Querverweise werden in diesem Glossar verwendet:

- v *Siehe* verweist von einem nicht bevorzugten Begriff auf den bevorzugten Begriff bzw. von einer Abkürzung auf die ausgeschriebene Form.
- v *Siehe auch* verweist auf einen verwandten oder gegenteiligen Begriff.

Weitere Begriffe und Definitionen finden Sie auf der [IBM Terminology-Website](http://www.ibm.com/software/globalization/terminology/) (wird in einem neuen Fenster geöffnet).

"K" "L" "M" "P" "R" ["V" auf Seite 42](#page-47-0) ["W" auf Seite 42](#page-47-0)

## **K**

#### **Kollisionserkennung**

Mehrfachzugriff durch Trägerprüfung mit Kollisionserkennung (CSMA/ CD, Carrier Sense Multiple Access/Collision Detection), ein Signal, das darauf hinweist, dass zwei oder mehr Stationen gleichzeitig übertragen.

## **L**

#### **Leistungsdetail**

Eine Vermarktungsstrategie. Dazu gehören Produktanzeigen (Auslagen), temporäre Preissenkungen oder tägliche Tiefpreise.

## **M**

#### **Markdown Optimization**

Der Prozess, der zur Bestimmung des Preispunkts verwendet wird, an dem der Umsatz für ein Produkt unter Beibehaltung des Gewinns maximiert wird.

## **P**

#### **Produkthierarchie**

Eine Darstellung der verschiedenen Ebenen von Produktgruppierungen. Die Ebenen der Hierarchie können Gruppierungen wie Produktklasse, Produktfamilie, Produktlinie usw. darstellen.

## **R**

#### **Release**

Eine Verteilung eines neuen Produkts oder einer neuen Funktion sowie Programmkorrekturen nach APARs (Authorized Program Analysis Report) für ein vorhandenes Produkt. Die erste Version eines Produkts wird als Release 1 Modifikationsstufe 0 angekündigt.

#### **Vorhersage**

Eine Funktion, die eine Prognose der zukünftigen Leistung eines verwalteten Systems anhand von in der Vergangenheit zu diesem verwalteten System erfassten Daten bereitstellen kann.

## <span id="page-47-0"></span>**W**

#### **Werbeaktionsgruppe**

Eine Variante zu einer einzelnen Werbeaktion, die einen Vergleich der Auswirkungen verschiedener Werbeaktionsvariablen ermöglicht.

#### **Workflow**

Die strukturierte Abfolge von Aktivitäten und Aufgaben, durch die eine bestimmte Änderung, ein Release oder ein anderer Prozess, einschließlich Weiterleitung und Verfolgung von Aufzeichnungen zur Genehmigung und anderen Aufgaben, implementiert wird.

#### **Workflowprozess**

Ein Kategorietyp, der zur Verfolgung des Status einer Werbeaktion oder eines Warengruppenplans verwendet wird.

## <span id="page-48-0"></span>**Bemerkungen**

Die vorliegenden Informationen wurden für Produkte und Services entwickelt, die auf dem deutschen Markt angeboten werden.

Möglicherweise bietet IBM die in dieser Dokumentation beschriebenen Produkte, Services oder Funktionen in anderen Ländern nicht an. Informationen über die gegenwärtig im jeweiligen Land verfügbaren Produkte und Services sind beim zuständigen IBM Ansprechpartner erhältlich. Hinweise auf IBM Lizenzprogramme oder andere IBM Produkte bedeuten nicht, dass nur Programme, Produkte oder Services von IBM verwendet werden können.

Anstelle der IBM Produkte, Programme oder Services können auch andere, ihnen äquivalente Produkte, Programme oder Services verwendet werden, solange diese keine gewerblichen oder anderen Schutzrechte von IBM verletzen. Die Verantwortung für den Betrieb von Produkten, Programmen und Services anderer Anbieter liegt beim Kunden.

Für in diesem Handbuch beschriebene Erzeugnisse und Verfahren kann es IBM Patente oder Patentanmeldungen geben. Mit der Auslieferung dieses Handbuchs ist keine Lizenzierung dieser Patente verbunden. Lizenzanforderungen sind schriftlich an folgende Adresse zu richten (Anfragen an diese Adresse müssen auf Englisch formuliert werden):

IBM Director of Licensing IBM Europe, Middle East & Africa Tour Descartes 2, avenue Gambetta 92066 Paris La Defense France

Trotz sorgfältiger Bearbeitung können technische Ungenauigkeiten oder Druckfehler in dieser Veröffentlichung nicht ausgeschlossen werden. Die hier enthaltenen Informationen werden in regelmäßigen Zeitabständen aktualisiert und als Neuausgabe veröffentlicht. IBM kann ohne weitere Mitteilung jederzeit Verbesserungen und/ oder Änderungen an den in dieser Veröffentlichung beschriebenen Produkten und/ oder Programmen vornehmen.

Verweise in diesen Informationen auf Websites anderer Anbieter werden lediglich als Service für den Kunden bereitgestellt und stellen keinerlei Billigung des Inhalts dieser Websites dar. Das über diese Websites verfügbare Material ist nicht Bestandteil des Materials für dieses IBM Produkt. Die Verwendung dieser Websites geschieht auf eigene Verantwortung.

Werden an IBM Informationen eingesandt, können diese beliebig verwendet wer den, ohne dass eine Verpflichtung gegenüber dem Einsender entsteht.

Lizenznehmer des Programms, die Informationen zu diesem Produkt wünschen mit der Zielsetzung: (i) den Austausch von Informationen zwischen unabhängig voneinander erstellten Programmen und anderen Programmen (einschließlich des vorliegenden Programms) sowie (ii) die gemeinsame Nutzung der ausgetauschten Informationen zu ermöglichen, wenden sich an folgende Adresse:

IBM Corporation 1001 E Hillsdale Blvd. Foster City, CA 94404 USA

Die Bereitstellung dieser Informationen kann unter Umständen von bestimmten Bedingungen - in einigen Fällen auch von der Zahlung einer Gebühr - abhängig sein.

Die Lieferung des in diesem Dokument beschriebenen Lizenzprogramms sowie des zugehörigen Lizenzmaterials erfolgt auf der Basis der IBM Rahmenvereinbarung bzw. der Allgemeinen Geschäftsbedingungen von IBM, der IBM Internationalen Nutzungsbedingungen für Programmpakete oder einer äquivalenten Vereinbarung.

Alle in diesem Dokument enthaltenen Leistungsdaten stammen aus einer kontrollierten Umgebung. Die Ergebnisse, die in anderen Betriebsumgebungen erzielt wer den, können daher erheblich von den hier erzielten Ergebnissen abweichen. Einige Daten stammen möglicherweise von Systemen, deren Entwicklung noch nicht abgeschlossen ist. Eine Gewährleistung, dass diese Daten auch in allgemein verfügbaren Systemen erzielt werden, kann nicht gegeben werden. Darüber hinaus wurden einige Daten unter Umständen durch Extrapolation berechnet. Die tatsächlichen Er gebnisse können davon abweichen. Benutzer dieses Dokuments sollten die entsprechenden Daten in ihrer spezifischen Umgebung prüfen.

Alle Informationen zu Produkten anderer Anbieter stammen von den Anbietern der aufgeführten Produkte, deren veröffentlichten Ankündigungen oder anderen allgemein verfügbaren Quellen. IBM hat diese Produkte nicht getestet und kann daher keine Aussagen zu Leistung, Kompatibilität oder anderen Merkmalen machen. Fragen zu den Leistungsmerkmalen von Produkten anderer Anbieter sind an den jeweiligen Anbieter zu richten.

Aussagen über Pläne und Absichten von IBM unterliegen Änderungen oder können zurückgenommen werden und repräsentieren nur die Ziele von IBM.

Alle von IBM angegebenen Preise sind empfohlene Richtpreise und können jeder zeit ohne weitere Mitteilung geändert werden. Händlerpreise können u. U. von den hier genannten Preisen abweichen.

Diese Veröffentlichung enthält Beispiele für Daten und Berichte des alltäglichen Geschäftsablaufs. Sie sollen nur die Funktionen des Lizenzprogramms illustrieren und können Namen von Personen, Firmen, Marken oder Produkten enthalten. Alle diese Namen sind frei erfunden; Ähnlichkeiten mit tatsächlichen Namen und Adressen sind rein zufällig.

#### **Marken**

IBM, das IBM Logo und ibm.com sind eingetragene Marken der IBM Corporation in den USA und/oder anderen Ländern.

Weitere Produkt- und Servicenamen können Marken von IBM oder anderen Unter nehmen sein.

Eine aktuelle Liste der IBM Marken finden Sie auf der Webseite "Copyright and trademark information" unter www.ibm.com/legal/copytrade.shtml.

## IBM®